### **Dell Latitude E6220 Kullanıcı Kılavuzu**

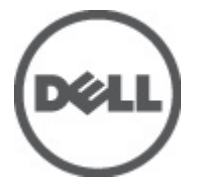

**Resmi Model P15S Resmi Tip P15S001**

### <span id="page-1-0"></span>**Notlar, Dikkat Edilecek Noktalar ve Uyarılar**

**NOT:** NOT, bilgisayarınızı daha iyi kullanmanızı sağlayan önemli bilgileri anlatır.

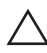

W

**DİKKAT: DİKKAT, yönergelere uyulmadığında donanımın zarar görebileceğini veya veri kaybı olabileceğini belirtir.**

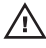

**UYARI: UYARI, meydana gelebilecek olası maddi hasar, kişisel yaralanma veya ölüm tehlikesi anlamına gelir.**

#### **Bu yayındaki bilgiler önceden bildirilmeksizin değiştirilebilir. © 2011 Dell Inc. Tüm hakları saklıdır.**

Dell Inc.'ın yazılı izni olmadan bu materyallerin herhangi bir şekilde çoğaltılması kesinlikle yasaktır.

Bu metinde kullanılan ticari markalar: Dell™, DELL logosu, Dell Precision™, Precision ON™, ExpressCharge™, Latitude™, Latitude ON™, OptiPlex™, Vostro™, and Wi-Fi Catcher™ Dell Inc.'nin ticari markalarıdır. Intel®, Pentium®, Xeon®, Core™, Atom™, Centrino® ve Celeron® Intel Corporation'ın ABD ve diğer ülkelerdeki tescilli ticar markaları veya ticari markalarıdır. AMD®, Advanced Micro Devices, Inc.'nin tescilli ticari markası ve AMD Opteron™, AMD Phenom™, AMD Sempron™, AMD Athlon™, ATI Radeon™ ve ATI FirePro™ da ticari markalarıdır. Microsoft®, Windows®, MS-DOS®, Windows Vista®, Windows Vista başlat düğmesi ve Office Outlook® Microsoft Corporation'ın ABD ve/veya diğer ülkelerdeki ticari markaları veya tescilli ticari markalarıdır. Blu-ray Disc™ Blu-ray Disc Association'ın (BDA) sahip olduğu bir ticari markadır ve disklerde ve oynatıcılarda kullanım için lisanslıdır. Bluetooth<sup>®</sup> sözcüğü markası tescilli bir ticari marka olup Bluetooth® SIG, Inc.'e aittir ve böyle bir markanın Dell Inc. tarafından kullanımı lisansa tabidir. Wi-Fi® Wireless Ethernet Compatibility Alliance, Inc.'nin tescilli ticari markasıdır.

Bu yayımda, markalar ve adlar üzerinde iddia sahibi olan varlıklara veya ürünlerine istinaden diğer ticari markalar ve ticari adlar kullanılabilir. Dell Inc. kendi dışında ticari markalara ve adlara yönelik tüm mülkiyet ilgisini reddeder.

 $2011 - 07$ 

Rev. A01

# İçindekiler

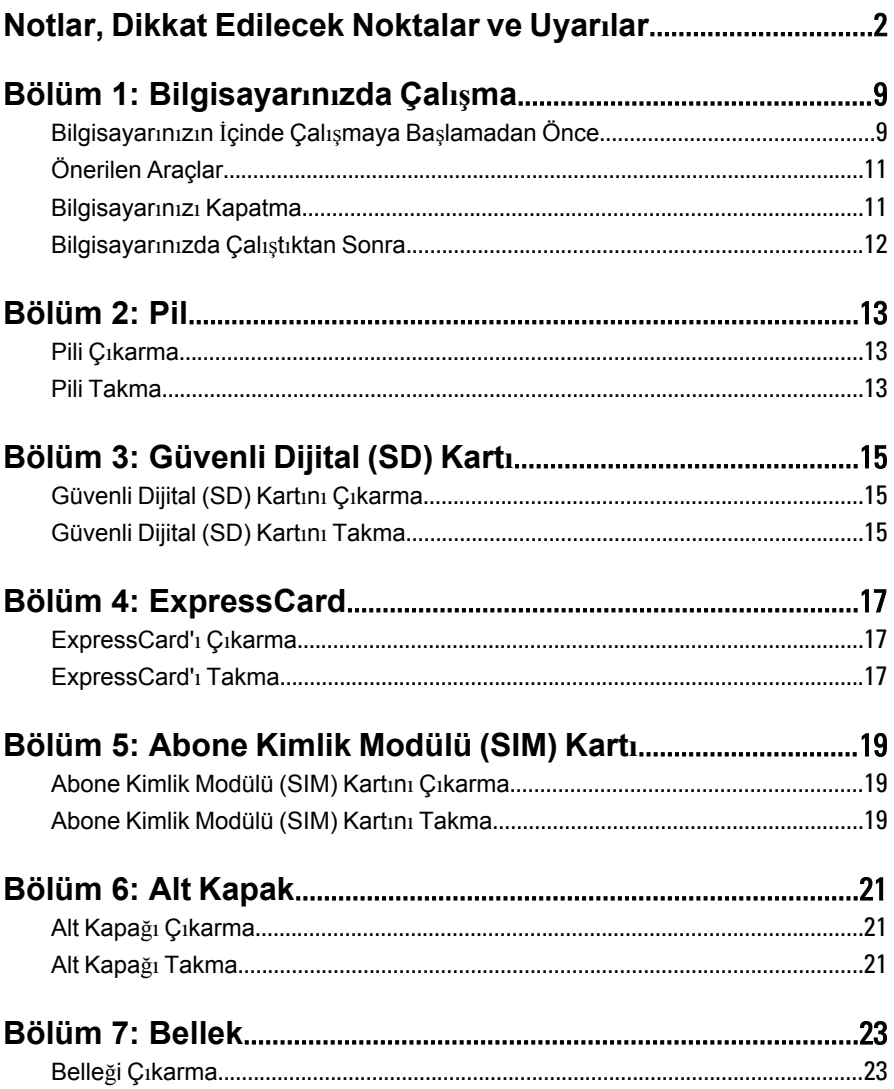

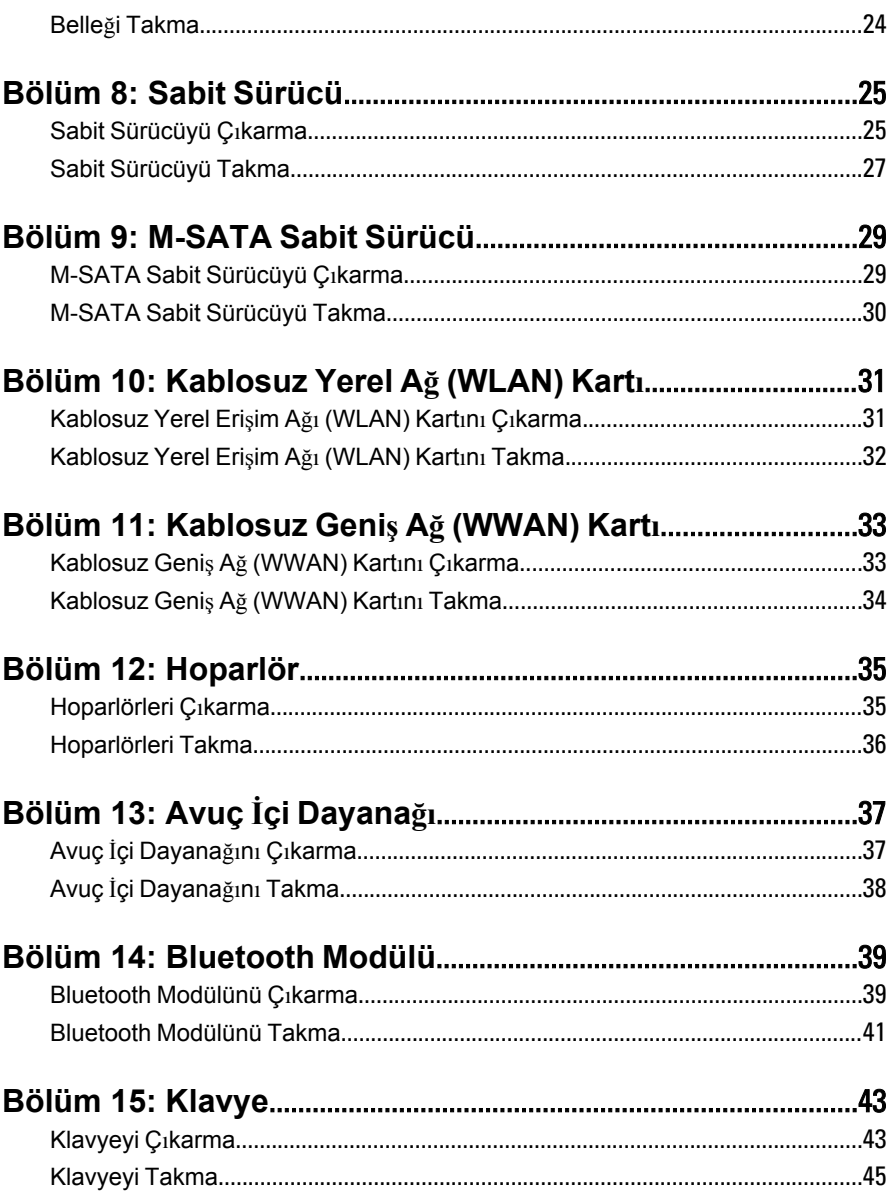

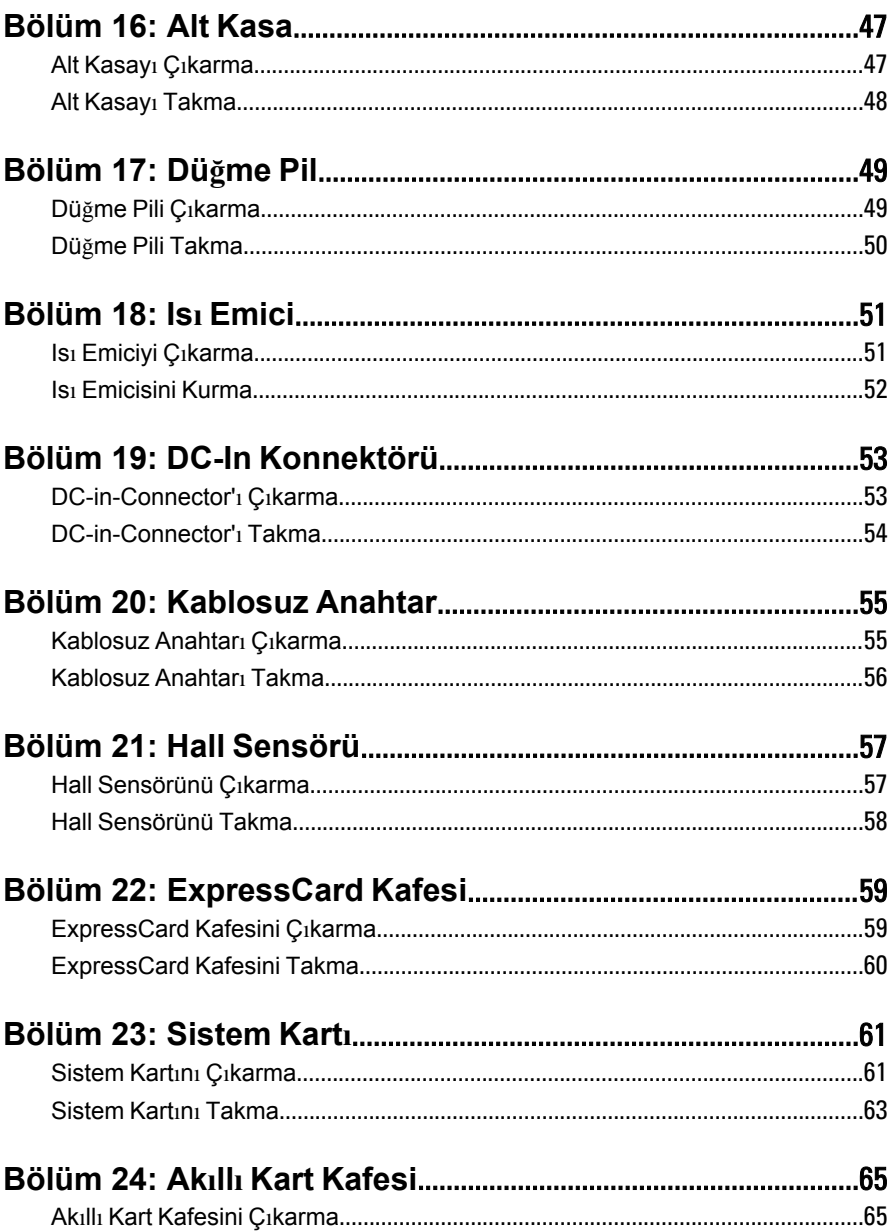

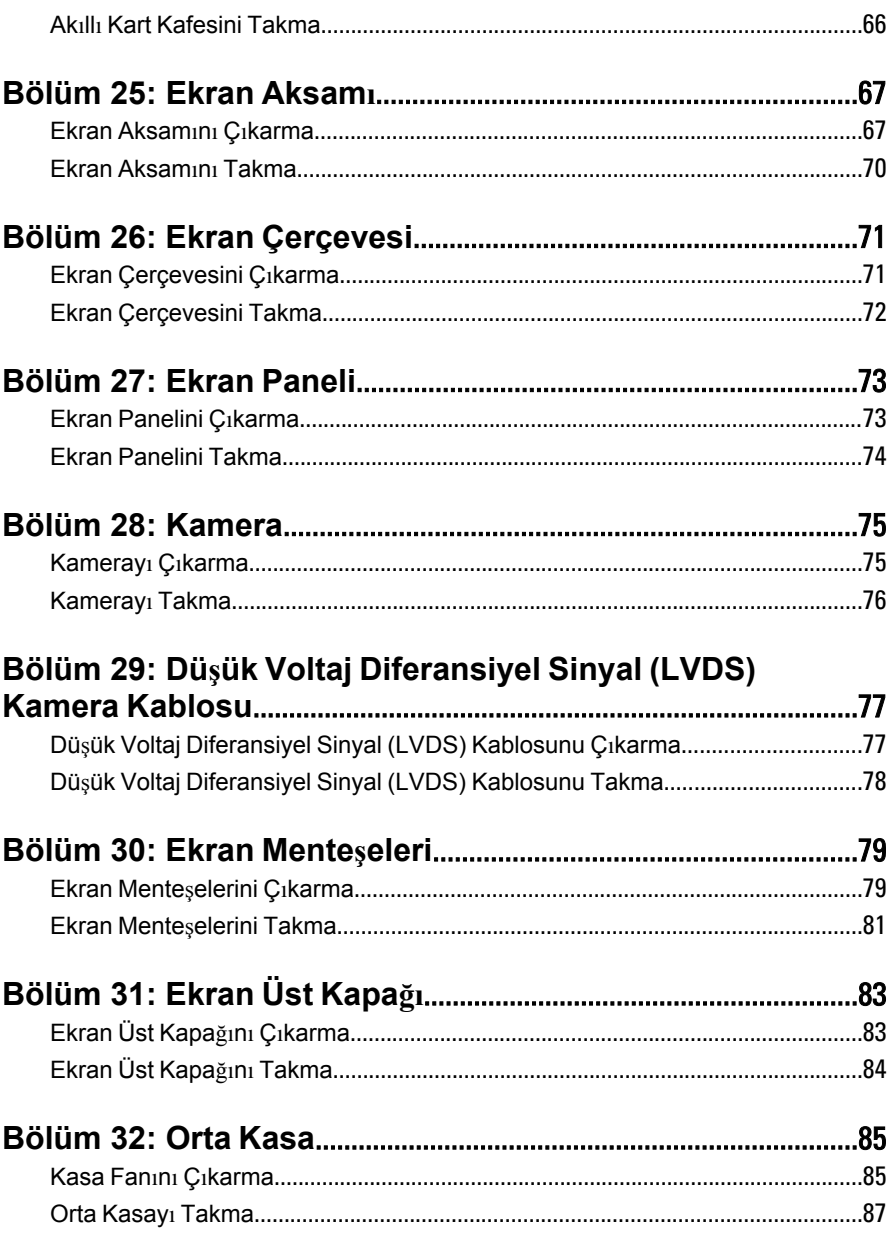

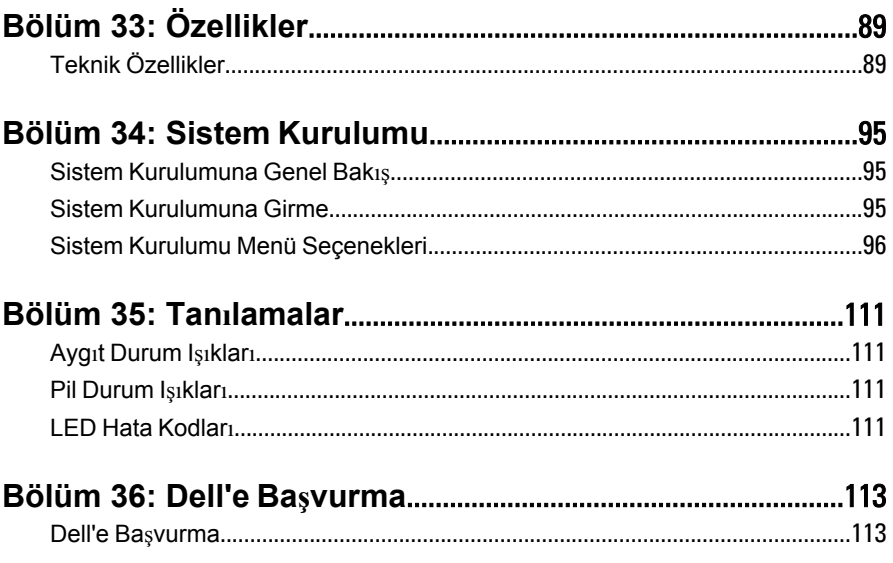

## <span id="page-8-0"></span>**Bilgisayarınızda Çalışma 1**

#### **Bilgisayarınızın İçinde Çalışmaya Başlamadan Önce**

Bilgisayarınızı potansiyel hasardan korumak ve kişisel güvenliğinizi sağlamak için aşağıdaki güvenlik yönergelerini uygulayın. Aksi belirtilmedikçe, bu belgedeki her prosedür aşağıdaki koşulların geçerli olduğunu varsaymaktadır:

- Bilgisayarınızda Çalışma konusundaki tüm adımları gerçekleştirdiniz.
- Bilgisayarınızla birlikte gelen güvenlik bilgilerini okumuş olmanız.
- Çıkarma prosedürü ters sırayla uygulanarak bir bileşen değiştirilebilir veya (ayrıca satın alınmışsa) takılabilir.
- **UYARI: Bilgisayarınızın içinde çalışmadan önce bilgisayarınızla gönderilen güvenlik bilgilerini okuyun. Diğer en iyi güvenlik uygulamaları bilgileri için www.dell.com/ regulatory\_compliance.adresindeki Yasal Uygunluk Ana Sayfası'na bakın.**
- **DİKKAT: Pek çok tamir işlemi yalnızca sertifikalı servis teknisyeni tarafından gerçekleştirilmelidir. Sorun giderme işlemlerini ve basit tamirleri sadece ürün belgenizde belirtildiği gibi veya destek ekibinin çevrimiçi olarak ya da telefonla belirttiği gibi gerçekleştirmelisiniz. Dell tarafından yetkilendirilmemiş servisten kaynaklanan zararlar, Dell garantisi kapsamında değildir. Ürünle birlikte gelen güvenlik talimatlarını okuyun ve uygulayın.**

**DİKKAT: Elektrostatik boşalımı önlemek için, bir bilek topraklama kayışı kullanarak ya da bilgisayarın arkasındaki konnektör gibi boyanmamış metal yüzeylere sık sık dokunarak kendinizi topraklayın.**

**DİKKAT: Bileşenlere ve kartlara dikkatle muamele edin. Bir kartın üzerindeki bileşenlere veya kontaklara dokunmayın. Kartları kenarlarından veya metal montaj braketinden tutun. İşlemci gibi bileşenleri pimlerinden değil kenarlarından tutun.**

**DİKKAT: Bir kabloyu çıkardığınızda, konnektörünü veya çekme tırnağını çekin. Bazı kablolarda kilitleme tırnağı olan konnektörler bulunur; bu tür bir kabloyu çıkarıyorsanız kabloyu çıkarmadan önce kilitlemek tırnaklarına bastırın. Konnektörleri ayırdığınzda, konnektör pimlerinin eğilmesini önlemek için bunları eşit şekilde hizalanmış halde tutun. Ayrıca, bir kabloyu bağlamadan önce her iki konnektörün de doğru biçimde yönlendirildiğinden ve hizalandığından emin olun.**

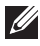

**NOT:** Bilgisayarınızın ve belirli bileşenlerin rengi bu belgede gösterilenden farklı olabilir.

Bilgisayara zarar vermekten kaçınmak için, bilgisayarın içinde çalışmaya başlamadan önce aşağıdaki adımları uygulayın.

- **1.** Bilgisayar kapağının çizilmesini önlemek için, çalışma yüzeyinin düz ve temiz olmasını sağlayın.
- **2.** Bilgisayarınızı kapatın (bkz. *[Bilgisayar](#page-10-0)ınızı Kapatma*).
- **3.** Bilgisayar isteğe bağlı Ortam Tabanı veya Pil Dilimi gibi bir yerleştirme aygıtına bağlıysa (yerleştirilmişse) çıkartın.

**DİKKAT: Ağ kablosunu çıkarmak için, önce kabloyu bilgisayarınızdan ve ardından ağ aygıtından çıkarın.**

- **4.** Tüm ağ kablolarını bilgisayardan çıkarın.
- **5.** Bilgisayarınızı ve tüm bağlı aygıtları elektrik prizlerinden çıkarın.
- **6.** Ekranı kapatın ve bilgisayarı düz bir çalışma zemini üzerine ters çevirin.

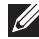

**NOT:** Sistem kartının zarar görmemesi için, bilgisayara müdahale etmeden önce ana pili çıkarmanız gerekir.

- **7.** Ana pili çıkarın.
- **8.** Bilgisayarın üst kısmını yukarı çevirin.
- **9.** Ekranı açın.
- **10.** Sistem kartını topraklamak için güç düğmesine basın.

**DİKKAT: Elektrik çarpmalarına karşı korunmak için, kapağı açmadan önce bilgisayarınızın fişini elektrik prizinden çekin.**

<span id="page-10-0"></span>**DİKKAT: Bilgisayarınızın içindeki herhangi bir şeye dokunmadan önce, bilgisayarın arkasındaki metal gibi boyanmamış metal bir yüzeye dokunarak kendinizi topraklayın. Çalışırken, dahili bileşenlere zarar verebilecek olan statik elektriği dağıtmak için düzenli olarak boyanmamış metal yüzeylere dokunun.**

**11.** Takılmış herhangi bir ExpressCard'ı veya Akıllı Kartı uygun yuvalardan çıkarın.

#### **Önerilen Araçlar**

Bu belgedeki yordamlar için aşağıdaki araçlar gerekebilir:

- Küçük düz uçlu tornavida
- 0 Numaralı Phillips tornavida
- 1 Numaralı Phillips tornavida
- Küçük plastik çizici
- Flash BIOS güncelleştirme program CD'si

#### **Bilgisayarınızı Kapatma**

**DİKKAT: Veri kaybını önlemek için, bilgisayarınızı kapatmadan önce tüm açık dosyaları kaydedip kapatın ve açık programlardan çıkın.**

- **1.** İşletim sistemini kapatın:
	- Windows Vista'da:

**Başlat** düğmesini tıklatın, ardından aşağıda gösterildiği gibi **Başlat** menüsünün sağ alt köşesindeki oku tıklatın ve ardından **Kapat** öğesini tıklatın.

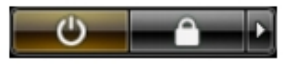

• Windows XP'de:

**Başlat** → **Bilgisayarı Kapat** → **Kapat** öğelerini tıklatın. Bilgisayar, işletim sistemi kapatma işlemi tamamlandıktan sonra kapanır.

**2.** Bilgisayarın ve tüm takılı aygıtların kapandığından emin olun. İşletim sisteminizi kapattığınızda bilgisayarınız ve takılı aygıtlar otomatik

<span id="page-11-0"></span>olarak kapanmazsa, bunları kapatmak için güç düğmesine basın ve yaklaşık 4 saniye basılı tutun.

#### **Bilgisayarınızda Çalıştıktan Sonra**

Herhangi bir değiştirme işlemini tamamladıktan sonra, bilgisayarınızı açmadan önce harici aygıtları, kartları, kabloları vs. taktığınızdan emin olun.

#### **DİKKAT: Bilgisayarın hasar görmesini önlemek için, sadece o Dell bilgisayar için tasarlanmış pilleri kullanın. Başka Dell bilgisayarlar için tasarlanmış pilleri kullanmayın.**

- **1.** Bağlantı noktası eşleyicisi, ince pil veya ortam tabanı gibi harici aygıtları bağlayın ve ExpressCard gibi kartları değiştirin.
- **2.** Bilgisayarınıza telefon veya ağ kablolarını bağlayın.

#### $\bigwedge$  DİKKAT: Ağ kablosu takmak için önce ağ aygıtına takın ve ardından **bilgisayara takın.**

- **3.** Pili yerine takın.
- **4.** Bilgisayarınızı ve tüm bağlı aygıtları elektrik prizlerine takın.
- **5.** Bilgisayarınızı açın.

# <span id="page-12-0"></span>**Pil 2**

#### **Pili Çıkarma**

- **1.** *[Bilgisayar](#page-8-0)ınızda Çalışmadan Önce* bölümündeki prosedürlere uyun.
- **2.** Pil serbest bırakma mandallarını açık konuma kaydırın.

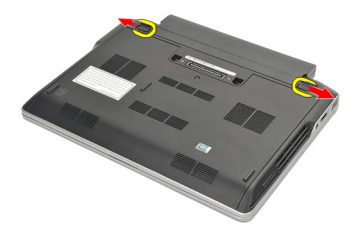

**3.** Bilgisayardan pili çıkarın.

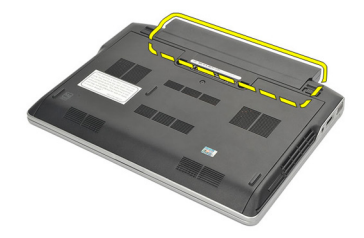

#### **Pili Takma**

- **1.** Pili yuvasına takın.
- **2.** Pili aşağı çevirerek yerine oturtun.
- **3.** *[Bilgisayar](#page-11-0)ınızda Çalıştıktan Sonra* bölümündeki prosedürlere uyun.

# <span id="page-14-0"></span>**Güvenli Dijital (SD) Kart<sup>ı</sup> 3**

#### **Güvenli Dijital (SD) Kartını Çıkarma**

- **1.** *[Bilgisayar](#page-8-0)ınızda Çalışmadan Önce* bölümündeki prosedürlere uyun.
- **2.** Bilgisayardan serbest bırakmak için SD kartının üzerine bastırın.

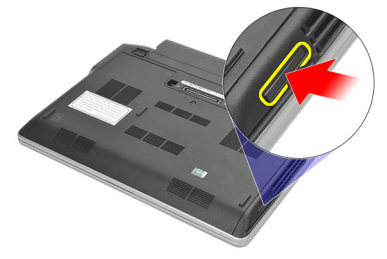

**3.** SD kartını tutun ve bilgisayardan ayırmak için dışarı doğru çekin.

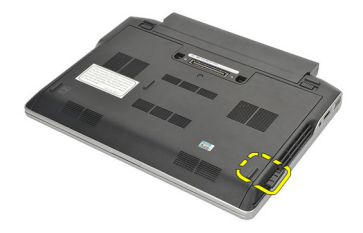

#### **Güvenli Dijital (SD) Kartını Takma**

- **1.** SD kartı yuvasına kaydırın ve yerine oturana dek bastırın.
- **2.** *[Bilgisayar](#page-11-0)ınızda Çalıştıktan Sonra* bölümündeki prosedürlere uyun.

### <span id="page-16-0"></span>**ExpressCard 4**

#### **ExpressCard'ı Çıkarma**

- **1.** *[Bilgisayar](#page-8-0)ınızda Çalışmadan Önce* bölümündeki prosedürlere uyun.
- **2.** Bilgisayardan serbest bırakmak için ExpressCard'ın üzerine bastırın.

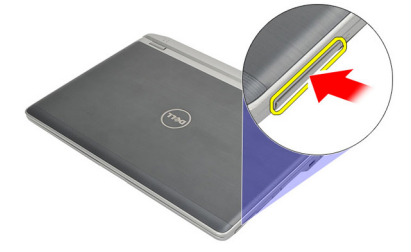

**3.** ExpressCard'ı çekerek bilgisayarın dışına çıkarın.

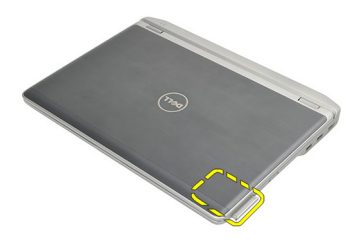

#### **ExpressCard'ı Takma**

- **1.** ExpressCard'ı yuvasına kaydırın ve yerine oturana dek bastırın.
- **2.** *[Bilgisayar](#page-11-0)ınızda Çalıştıktan Sonra* bölümündeki prosedürlere uyun.

### <span id="page-18-0"></span>**Abone Kimlik Modülü (SIM) Kart<sup>ı</sup> 5**

#### **Abone Kimlik Modülü (SIM) Kartını Çıkarma**

- **1.** *[Bilgisayar](#page-8-0)ınızda Çalışmadan Önce* bölümündeki prosedürlere uyun.
- **2.** *[Pili](#page-12-0)* çıkarın.
- **3.** Bilgisayardan serbest bırakmak için SIM kartının üzerine bastırın.

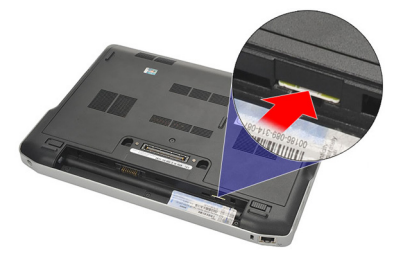

**4.** SIM kartını tutun ve bilgisayardan ayırmak için dışarı doğru çekin.

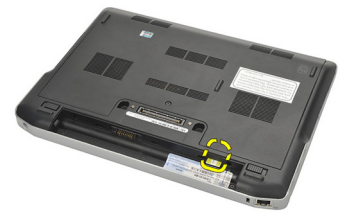

#### **Abone Kimlik Modülü (SIM) Kartını Takma**

- **1.** SIM kartını yuvasına kaydırın.
- **2.** *[Pili](#page-12-0)* takın.
- **3.** *[Bilgisayar](#page-11-0)ınızda Çalıştıktan Sonra* bölümündeki prosedürlere uyun.

### <span id="page-20-0"></span>**Alt Kapak 6**

#### **Alt Kapağı Çıkarma**

- **1.** *[Bilgisayar](#page-8-0)ınızda Çalışmadan Önce* bölümündeki prosedürlere uyun.
- **2.** *[Pili](#page-12-0)* çıkarın.
- **3.** Alt kapağı bilgisayara sabitleyen tutucu vidayı gevşetin.

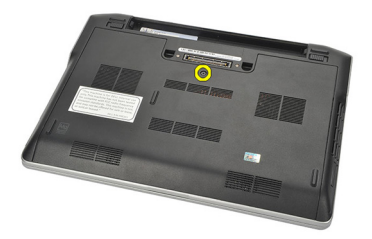

**4.** Alt kapağı bilgisayarın arkasına doğru kaydırın ve çıkarın.

**NOT:** Alt kapağı bilgisayardan kolayca kaldırıp çıkartmak için, önce alt  $\mathscr U$ kapağı bilgisayarın arkasına doğru kaydırdığınızdan emin olun.

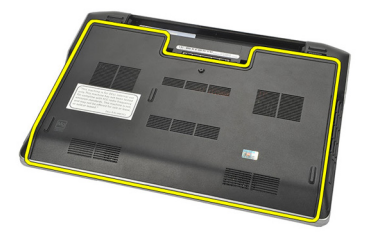

#### **Alt Kapağı Takma**

- **1.** Alt kapağın kenarını bilgisayarın üzerine yerleştirin ve bilgisayara kaydırın.
- **2.** Alt kapağı bilgisayara sabitleyen vidayı sıkın.

**NOT:** Vidayı kolayca takmak için alt kapağı doğru şekilde hizalayın.

- **3.** *[Pili](#page-12-0)* takın.
- **4.** *[Bilgisayar](#page-11-0)ınızda Çalıştıktan Sonra* bölümündeki prosedürlere uyun.

### <span id="page-22-0"></span>**Bellek 7**

#### **Belleği Çıkarma**

- **1.** *[Bilgisayar](#page-8-0)ınızda Çalışmadan Önce* bölümündeki prosedürlere uyun.
- **2.** *[Pili](#page-12-0)* çıkarın.
- **3.** *Alt [kapa](#page-20-0)ğı* çıkarın.
- **4.** Bellek modülü konnektörünün her iki ucunu sabitleyen tutucu klipsleri modül yerinden çıkana kadar ayırın.

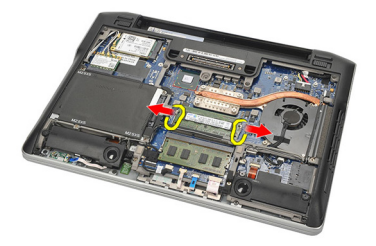

**5.** Belleği çıkarın.

**NOT:** DIMM A yuvası işlemciye en yakın olandır. DIMM B yuvasında takılı başka bir bellek varsa, 4 ve 5. adımları tekrarlayın.

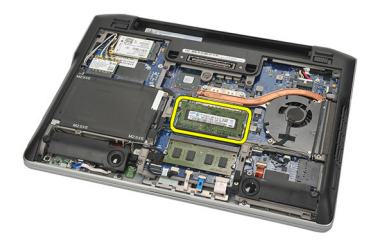

#### <span id="page-23-0"></span>**Belleği Takma**

- **1.** Belleği bellek yuvasına takın.
- **2.** Bellek modülünü bilgisayara sabitleyen klipslere bastırın.
- **3.** *Alt [kapa](#page-20-0)ğı* takın.
- **4.** *[Pili](#page-12-0)* takın.
- **5.** *[Bilgisayar](#page-11-0)ınızda Çalıştıktan Sonra* bölümündeki prosedürlere uyun.

### <span id="page-24-0"></span>**Sabit Sürücü 8**

#### **Sabit Sürücüyü Çıkarma**

- **1.** *[Bilgisayar](#page-8-0)ınızda Çalışmadan Önce* bölümündeki prosedürlere uyun.
- **2.** *[Pili](#page-12-0)* çıkarın.
- **3.** *Alt [kapa](#page-20-0)ğı* çıkarın.

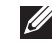

**NOT:** Daha sonra bilgisayardaki başka bir parçayı çıkarmak için sabit sürücüyü çıkarmanız gerekliyse, sabit sürücü braketini ve SATA sürücü aracısını çıkarmayın.

**NOT:** Latitude E6220, SATA veya M-SATA sabit sürücüleri içerir.

**4.** Sabit sürücüyü bilgisayara bağlayan vidaları sökün.

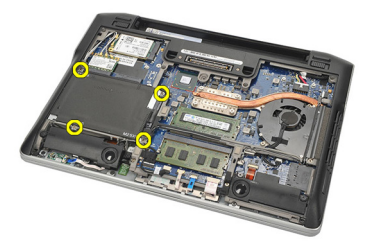

**5.** Mylar tırnağı kullanarak sabit sürücüyü yukarı doğru kaldırın ve bilgisayardan çıkarın.

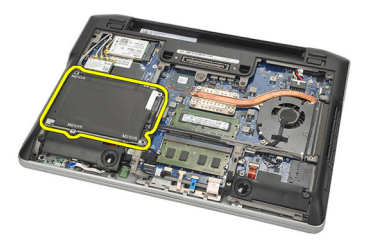

**6.** Vidaları sabit sürücü braketinden ayırın.

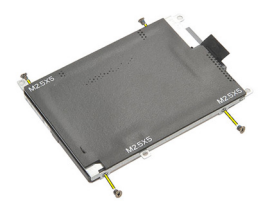

**7.** Sabit sürücü braketini çıkarın.

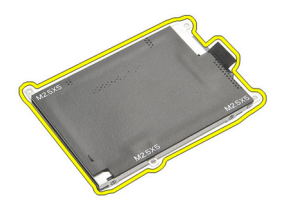

- **8.** SATA sürücü aracısını sabit sürücüden veya M-SATA sabit sürücüsünden çıkarın.
- **NOT:** Sabit sürücü değiştirilirken veya takılırken, SATA sürücü aracısı çıkarılıp takılmalıdır.

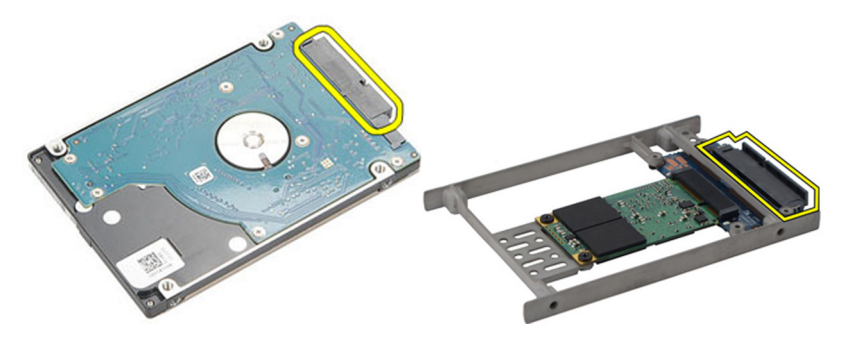

#### <span id="page-26-0"></span>**Sabit Sürücüyü Takma**

- **1.** Sabit sürücü braketini sabit sürücüyle hizalayın.
- **2.** Sabit sürücü braketinin vidalarını her iki tarafa takıp sıkın.
- **3.** Sabit sürücüyü yuvasına yerleştirin ve sistem kartına bağlayın.
- **4.** Sabit sürücüyü bilgisayara sabitleyen vidaları sıkın.
- **5.** *[Pili](#page-12-0)* takın.
- **6.** *Alt [kapa](#page-20-0)ğı* takın.
- **7.** *[Bilgisayar](#page-11-0)ınızda Çalıştıktan Sonra* bölümündeki prosedürlere uyun.

### <span id="page-28-0"></span>**M-SATA Sabit Sürücü 9**

#### **M-SATA Sabit Sürücüyü Çıkarma**

- **1.** *[Bilgisayar](#page-8-0)ınızda Çalışmadan Önce* bölümündeki prosedürlere uyun.
- **2.** *[Pili](#page-12-0)* çıkarın.
- **3.** *Alt [kapa](#page-20-0)ğı* çıkarın.
- **4.** *Sabit [sürücüyü](#page-24-0)* çıkarın.
- **NOT:** Daha sonra bilgisayardaki başka bir parçayı çıkarmak için M-SATA sabit sürücüsünü çıkarmanız gerekliyse, sabit sürücü braketini ve SATA sürücü aracısını çıkarmayın.

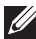

**NOT:** Latitude E6220, SATA veya M-SATA sabit sürücüleri içerir.

- **NOT:** M-SATA sabit sürücüsü çıkarılırken veya takılırken, SATA sürücü aracısı çıkarılıp takılmalıdır.
- **5.** Katı Hal Sürücüsünü (SSD) yerine sabitleyen vidaları çıkarın.

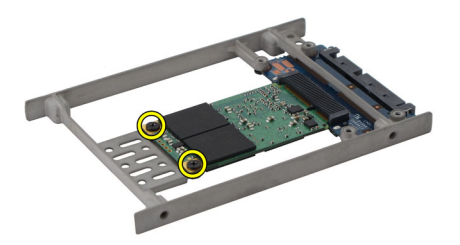

**6.** SSD'ı çıkarın.

<span id="page-29-0"></span>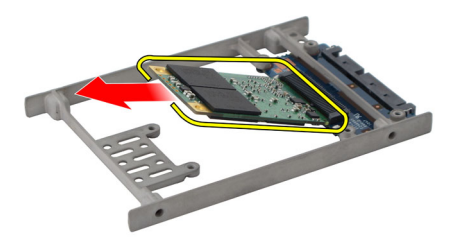

#### **M-SATA Sabit Sürücüyü Takma**

- **1.** Katı Hal Sürücüsünü (SSD) yuvasına takın ve kartı yerine sabitlemek için vidaları sıkın.
- **2.** SATA sürücü aracısını M-SATA sabit sürücüye takın.
- **3.** *Sabit [sürücüyü](#page-26-0)* takın.
- **4.** *Alt [kapa](#page-20-0)ğı* takın.
- **5.** *[Pili](#page-12-0)* takın.
- **6.** *[Bilgisayar](#page-11-0)ınızda Çalıştıktan Sonra* bölümündeki prosedürlere uyun.

## <span id="page-30-0"></span>**Kablosuz Yerel Ağ (WLAN) Kart<sup>ı</sup> 10**

#### **Kablosuz Yerel Erişim Ağı (WLAN) Kartını Çıkarma**

- **1.** *[Bilgisayar](#page-8-0)ınızda Çalışmadan Önce* bölümündeki prosedürlere uyun.
- **2.** *[Pili](#page-12-0)* çıkarın.
- **3.** *Alt [kapa](#page-20-0)ğı* çıkarın.
- **4.** Anten kablolarını WLAN kartından çıkarın.
- **NOT:** WLAN anten kabloları düz renkliyken, WWAN anten kabloları çizgilidir.

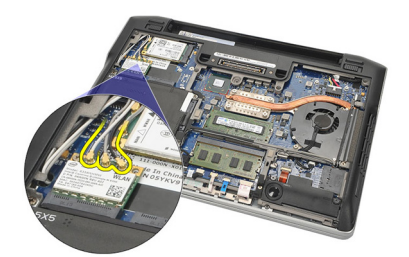

**5.** WLAN kartını bilgisayara sabitleyen vidayı sökün.

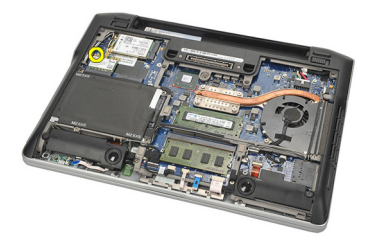

**6.** WLAN kartını bilgisayardan çıkarın.

<span id="page-31-0"></span>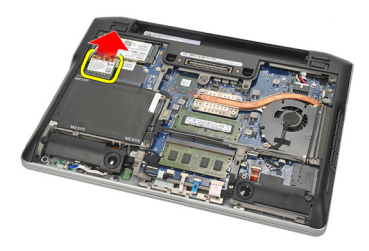

#### **Kablosuz Yerel Erişim Ağı (WLAN) Kartını Takma**

- **1.** WLAN kartını yuvasına takın.
- **2.** Anten kablolarını WLAN kartındaki işaretli konnektörlerine takın.
- **3.** WLAN kartını bilgisayara sabitlemek için vidayı yerine takıp sıkın.
- **4.** *Alt [kapa](#page-20-0)ğı* takın.
- **5.** *[Pili](#page-12-0)* takın.
- **6.** *[Bilgisayar](#page-11-0)ınızda Çalıştıktan Sonra* bölümündeki prosedürlere uyun.

## <span id="page-32-0"></span>**Kablosuz Geniş Ağ (WWAN) Kart<sup>ı</sup> 11**

#### **Kablosuz Geniş Ağ (WWAN) Kartını Çıkarma**

- **1.** *[Bilgisayar](#page-8-0)ınızda Çalışmadan Önce* bölümündeki prosedürlere uyun.
- **2.** *[Pili](#page-12-0)* çıkarın.
- **3.** *Alt [kapa](#page-20-0)ğı* çıkarın.
- **4.** Anten kablolarını WWAN kartından çıkarın.
- **NOT:** WLAN anten kabloları düz renkliyken, WWAN anten kabloları çizgilidir.

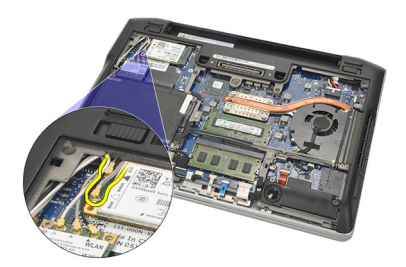

**5.** WWAN kartını bilgisayara sabitleyen vidayı sökün.

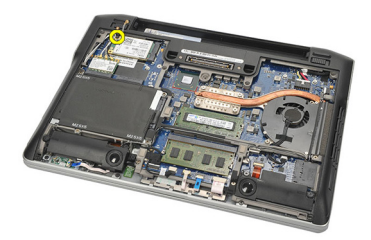

**6.** WWAN kartını bilgisayardan çıkarın.

<span id="page-33-0"></span>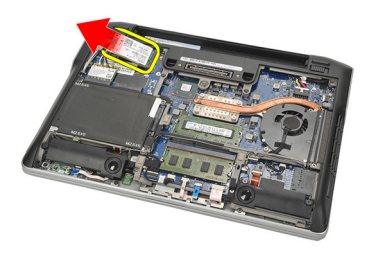

#### **Kablosuz Geniş Ağ (WWAN) Kartını Takma**

- **1.** WWAN kartını yuvasına takın.
- **2.** Anten kablolarını WWAN kartındaki ilgili konnektörlerine takın.
- **3.** WWAN kartını bilgisayara sabitlemek için vidayı yerine takıp sıkın.
- **4.** *Alt [kapa](#page-20-0)ğı* takın.
- **5.** *[Pili](#page-12-0)* takın.
- **6.** *[Bilgisayar](#page-11-0)ınızda Çalıştıktan Sonra* bölümündeki prosedürlere uyun.

# <span id="page-34-0"></span>**Hoparlör 12**

#### **Hoparlörleri Çıkarma**

- **1.** *[Bilgisayar](#page-8-0)ınızda Çalışmadan Önce* bölümündeki prosedürlere uyun.
- **2.** *[Pili](#page-12-0)* çıkarın.
- **3.** *Alt [kapa](#page-20-0)ğı* çıkarın.
- **4.** Kabloyu sistem kartından çıkarın.

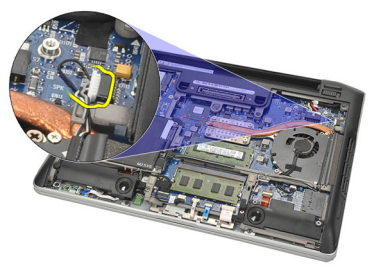

**5.** İki hoparlördeki tutucu vidaları gevşetin.

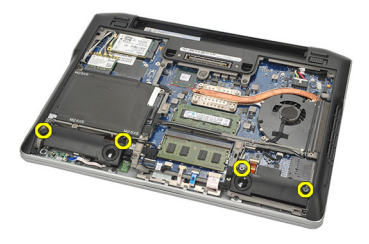

**6.** Hoparlör kablosunu tutucusundan ayırın ve hoparlörleri bilgisayardan çıkarın.

<span id="page-35-0"></span>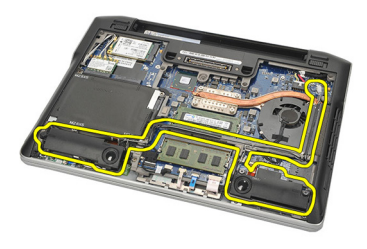

#### **Hoparlörleri Takma**

- **1.** Hoparlörleri yuvalarına takın.
- **2.** Hoparlörleri sabitlemek için tutucu vidaları sıkın.
- **3.** Hoparlör kablosunu tutucu boyunca yönlendirin.
- **4.** Kabloyu sistem kartına takın.
- **5.** *Alt [kapa](#page-20-0)ğı* takın.
- **6.** *[Pili](#page-12-0)* takın.
- **7.** *[Bilgisayar](#page-11-0)ınızda Çalıştıktan Sonra* bölümündeki prosedürlere uyun.
# <span id="page-36-0"></span>**Avuç <sup>İ</sup>çi Dayanağı 13**

### **Avuç İçi Dayanağını Çıkarma**

- **1.** *[Bilgisayar](#page-8-0)ınızda Çalışmadan Önce* bölümündeki prosedürlere uyun.
- **2.** *[Pili](#page-12-0)* çıkarın.
- **3.** *Alt [kapa](#page-20-0)ğı* çıkarın.
- **4.** Avuç içi dayanağını yerine sabitleyen vidaları çıkarın.

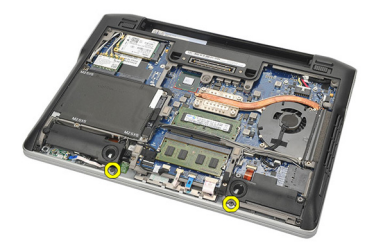

- **5.** Aşağıdaki kabloları çıkarın.
	- parmak izi okuyucusu
	- dokunmatik yüzey
	- temassız akıllı kart okuyucu

**NOT:** Avuç içi dayanağında temassız kart modülleriyle birlikte bir parmak izi okuyucu vardır veya hiçbiri yoktur.

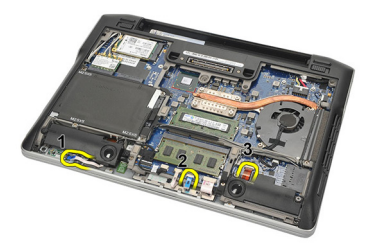

**6.** Bilgisayarı ters çevirin. Plastik bir çubuk kullanarak, avuç içi dayanağının sol üst köşesini yavaşça kaldırın. Plastik çubuğu avuç içi dayanağının üst kısmı boyunca kaydırarak çıtçıtların tamamını

<span id="page-37-0"></span>serbest bırakın, ardından çıtçıtların geri kalanını avuç içi dayanağının soluna, sağına ve altına doğru serbest bırakın.

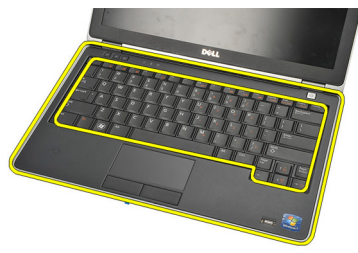

**7.** Bilgisayardan avuç içi dayanağını çıkarın.

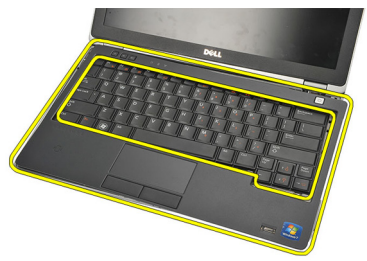

#### **Avuç İçi Dayanağını Takma**

- **1.** Avuç içi dayanağı aksamını bilgisayardaki orijinal konumuyla hizalayın ve yerine oturtun.
- **2.** Aşağıdaki kabloları sistem kartına bağlayın.
	- parmak izi okuyucusu
	- dokunmatik yüzey
	- temassız akıllı kart okuyucu
- **3.** Avuç içi dayanağını bilgisayara sabitleyen vidaları yerine takın ve sıkın.
- **4.** *Alt [kapa](#page-20-0)ğı* takın.
- **5.** *[Pili](#page-12-0)* takın.
- **6.** *[Bilgisayar](#page-11-0)ınızda Çalıştıktan Sonra* bölümündeki prosedürlere uyun.

## <span id="page-38-0"></span>**Bluetooth Modülü 14**

#### **Bluetooth Modülünü Çıkarma**

- **1.** *[Bilgisayar](#page-8-0)ınızda Çalışmadan Önce* bölümündeki prosedürlere uyun.
- **2.** *[Pili](#page-12-0)* çıkarın.
- **3.** *Alt [kapa](#page-20-0)ğı* çıkarın.
- **4.** *Sabit [sürücüyü](#page-24-0)* çıkarın.
- **5.** Bluetooth kablosunu sistem kartından çıkarmak için bez bandı çıkarın.

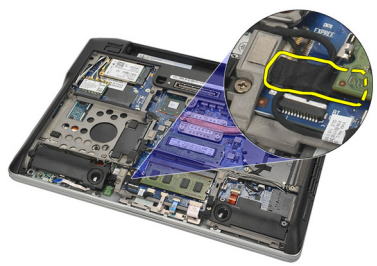

**6.** Bluetooth tutucusunu sabitleyen vidayı çıkarın.

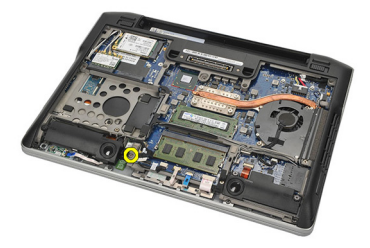

**7.** Bluetooth tutucuyu çıkarın.

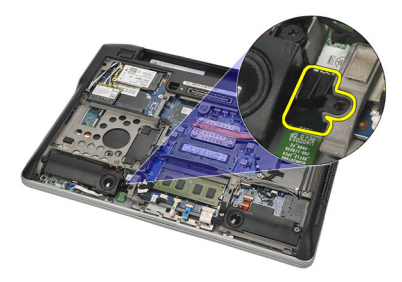

**8.** Bluetooth modülünü ve kablosunu çıkarın.

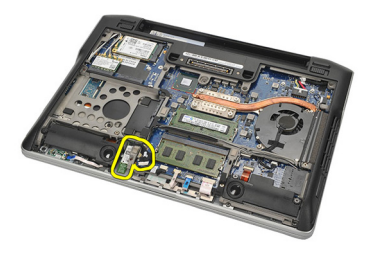

**9.** Kabloyu Bluetooth modülünden çıkarın.

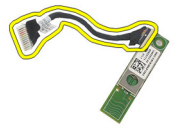

#### <span id="page-40-0"></span>**Bluetooth Modülünü Takma**

- **1.** Bluetooth modülünü kablosuyla bağlayın.
- **2.** Bluetooth modülünü yuvasına takın.
- **3.** Bluetooth tutucuyu Bluetooth modülünün üstüne yerleştirin.
- **4.** Tutucuyu ve Bluetooth modülünü yerine sabitleyen vidayı sıkın.
- **5.** Bluetooth kablosunun diğer ucunu sistem kartına takın ve bez bantla tutturun.
- **6.** *Sabit [sürücüyü](#page-26-0)* takın.
- **7.** *Alt [kapa](#page-20-0)ğı* takın.
- **8.** *[Pili](#page-12-0)* takın.
- **9.** *[Bilgisayar](#page-11-0)ınızda Çalıştıktan Sonra* bölümündeki prosedürlere uyun.

# <span id="page-42-0"></span>**Klavye 15**

#### **Klavyeyi Çıkarma**

- **1.** *[Bilgisayar](#page-8-0)ınızda Çalışmadan Önce* bölümündeki prosedürlere uyun.
- **2.** *[Pili](#page-12-0)* çıkarın.
- **3.** *Alt [kapa](#page-20-0)ğı* çıkarın.
- **4.** *Avuç içi [dayana](#page-36-0)ğını* çıkarın.
- **5.** Vidaları alt kasadan çıkarın.

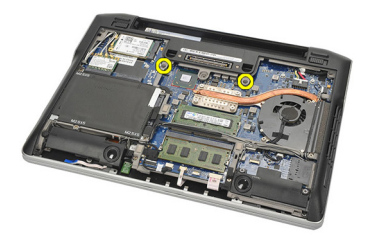

**6.** Bilgisayarı ters çevirin. Klavyedeki vidaları çıkarın.

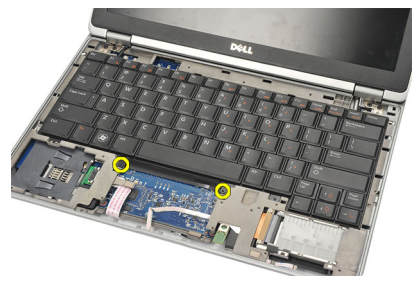

**7.** Klavyeyi dışarı çekip ekran panelinin üzerine ters çevirin.

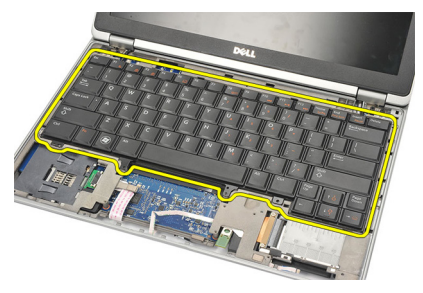

**8.** Klavye kablosunu sistem kartından çıkarın.

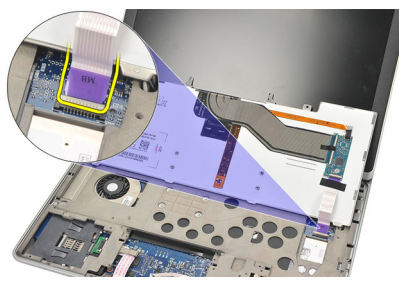

**9.** Klavyeyi bilgisayardan çıkarın.

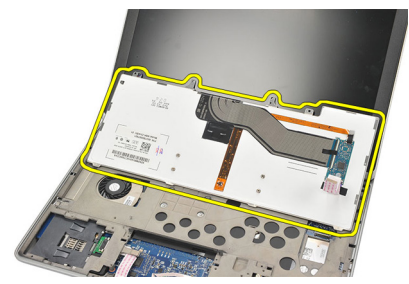

#### <span id="page-44-0"></span>**Klavyeyi Takma**

- **1.** Klavye kablosunu sistem kartına bağlayın.
- **2.** Klavyeyi yuvasına takın.
- **3.** Klavyeyi sabitlemek için vidaları yerine takıp sıkın.
- **4.** Bilgisayarı ters çevirin ve vidaları sıkarak alt kasayı sabitleyin.
- **5.** Klavyeyi avuç içi dayanağına sabitlemek için vidaları yerine takıp sıkın.
- **6.** *Alt [kapa](#page-20-0)ğı* takın.
- **7.** *[Pili](#page-12-0)* takın.
- **8.** *[Bilgisayar](#page-11-0)ınızda Çalıştıktan Sonra* bölümündeki prosedürlere uyun.

### <span id="page-46-0"></span>**Alt Kasa 16**

#### **Alt Kasayı Çıkarma**

- **1.** *[Bilgisayar](#page-8-0)ınızda Çalışmadan Önce* bölümündeki prosedürlere uyun.
- **2.** *[Güvenli](#page-14-0) Dijital (SD) kartını* çıkarın.
- **3.** *[Pili](#page-12-0)* çıkarın.
- **4.** *Alt [kapa](#page-20-0)ğı* çıkarın.
- **5.** *Sabit [sürücüyü](#page-24-0)* çıkarın.
- **6.** *Bluetooth [modülünü](#page-38-0)* çıkarın.
- **7.** *[Hoparlörleri](#page-34-0)* çıkarın.
- **8.** Aşağıdaki kabloları çıkarın:
	- hall sensörü (1)
	- parmak izi okuyucu (2)
	- dokunmatik yüzey (3)
	- akıllı kart okuyucu (4)

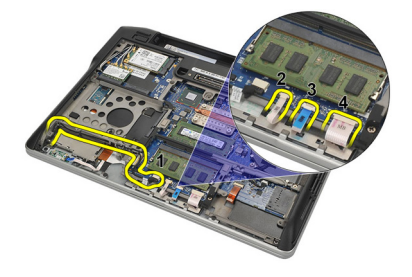

**9.** Vidaları alt kasadan çıkarın.

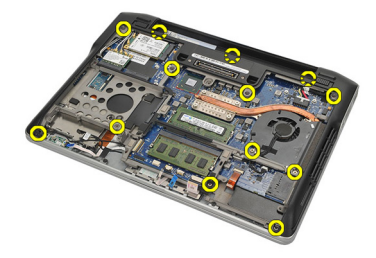

<span id="page-47-0"></span>**10.** Bilgisayarın arkasından başlayarak, alt taban kasasını yavaşça kaldırın ve alt kasanın tamamını kaldırarak bilgisayardan çıkarmadan önce Orijinallik Sertifikası (COA) etiketini dikkatle bilgisayardan çıkarın.

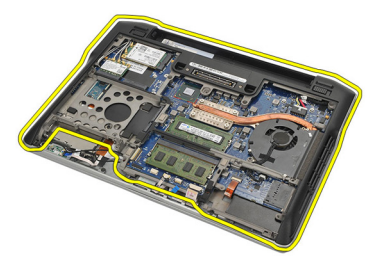

#### **Alt Kasayı Takma**

- **1.** Alt kasayı bilgisayarla hizalayın ve Orijinallik Sertifikası (COA) etiketini yerine bastırın.
- **2.** Alt kasayı sabitleyen vidaları sıkın.
- **3.** Aşağıdaki kabloları takın:
	- hall sensörü
	- parmak izi okuyucusu
	- dokunmatik yüzey
	- akıllı kart okuyucu
- **4.** *[Hoparlörleri](#page-35-0)* takın.
- **5.** *Bluetooth [modülünü](#page-40-0)* takın.
- **6.** *Sabit [sürücüyü](#page-26-0)* takın.
- **7.** *Alt [kapa](#page-20-0)ğı* takın.
- **8.** *[Pili](#page-12-0)* takın.
- **9.** *[Güvenli](#page-14-0) Dijital (SD) Kartını* takın.
- **10.** *[Bilgisayar](#page-11-0)ınızda Çalıştıktan Sonra* bölümündeki prosedürlere uyun.

# <span id="page-48-0"></span>**Düğme Pil 17**

#### **Düğme Pili Çıkarma**

- **1.** *[Bilgisayar](#page-8-0)ınızda Çalışmadan Önce* bölümündeki prosedürlere uyun.
- **2.** *[Güvenli](#page-14-0) Dijital (SD) kartını* çıkarın.
- **3.** *[Pili](#page-12-0)* çıkarın.
- **4.** *Alt [kapa](#page-20-0)ğı* çıkarın.
- **5.** *Sabit [sürücüyü](#page-24-0)* çıkarın.
- **6.** *Bluetooth [modülünü](#page-38-0)* çıkarın.
- **7.** *[Hoparlörleri](#page-34-0)* çıkarın.
- **8.** *Alt [kasay](#page-46-0)ı* çıkarın.
- **9.** Düğme pil kablosunu sistem kartından çıkarın.

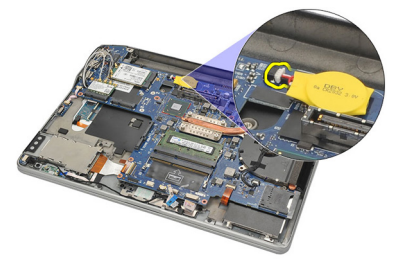

**10.** Düğme pili bilgisayardan çıkarın.

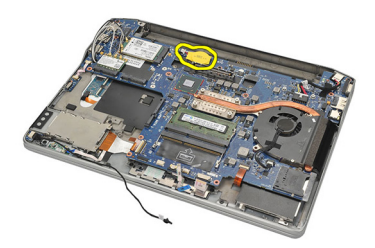

#### <span id="page-49-0"></span>**Düğme Pili Takma**

- **1.** Düğme pilin kablosunu sistem kartına takın.
- **2.** Düğme pili yuvasına bastırın.
- **3.** *[Hoparlörleri](#page-35-0)* takın.
- **4.** *Bluetooth [modülünü](#page-40-0)* takın.
- **5.** *Sabit [sürücüyü](#page-26-0)* takın.
- **6.** *Alt [kapa](#page-20-0)ğı* takın.
- **7.** *[Pili](#page-12-0)* takın.
- **8.** *[Güvenli](#page-14-0) Dijital (SD) Kartını* takın.
- **9.** *Alt [kasay](#page-47-0)ı* takın.
- **10.** *[Bilgisayar](#page-11-0)ınızda Çalıştıktan Sonra* bölümündeki prosedürlere uyun.

### <span id="page-50-0"></span>**Is<sup>ı</sup> Emici 18**

#### **Isı Emiciyi Çıkarma**

- **1.** *[Bilgisayar](#page-8-0)ınızda Çalışmadan Önce* bölümündeki prosedürlere uyun.
- **2.** *[Güvenli](#page-14-0) dijital (SD) kartını* çıkarın.
- **3.** *[Pili](#page-12-0)* çıkarın.
- **4.** *Alt [kapa](#page-20-0)ğı* çıkarın.
- **5.** *Sabit [sürücüyü](#page-24-0)* çıkarın.
- **6.** *Bluetooth [modülünü](#page-38-0)* çıkarın.
- **7.** *[Hoparlörleri](#page-34-0)* çıkarın.
- **8.** *Alt [kasay](#page-46-0)ı* çıkarın.
- **9.** CPU fanı kablosunu sistem kartından sökün.

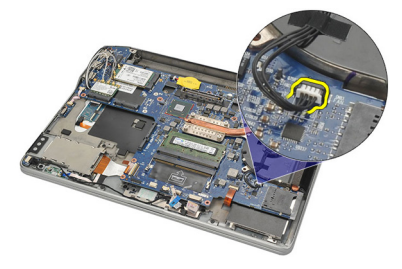

**10.** Tutucu vidaları ısı emicisinden gevşetin ve vidayı CPU fanından çıkarın.

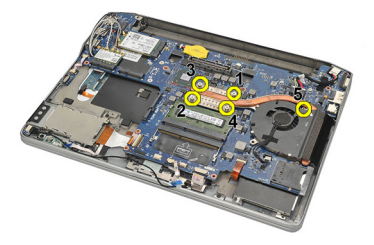

**11.** Isı emici ve CPU fanı aksamını çıkarın.

<span id="page-51-0"></span>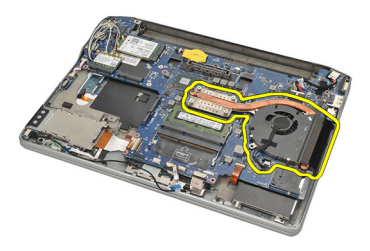

#### **Isı Emicisini Kurma**

- **1.** Isı emicisi ve CPU fanı aksamını yerine hizalayın.
- **2.** Isı emicisini ve CPU fanını sabitlemek için vidaları sıkın.
- **3.** CPU fan kablosunu sistem kartına bağlayın.
- **4.** *Alt [kasay](#page-47-0)ı* takın.
- **5.** *[Hoparlörleri](#page-35-0)* takın.
- **6.** *Bluetooth [modülünü](#page-40-0)* takın.
- **7.** *Sabit [sürücüyü](#page-26-0)* takın.
- **8.** *Alt [kapa](#page-20-0)ğı* takın.
- **9.** *[Pili](#page-12-0)* takın.
- **10.** *[Güvenli](#page-14-0) Dijital (SD) Kartını* takın.
- **11.** *[Bilgisayar](#page-11-0)ınızda Çalıştıktan Sonra* bölümündeki prosedürlere uyun.

### <span id="page-52-0"></span>**DC-In Konnektörü 19**

#### **DC-in-Connector'ı Çıkarma**

- **1.** *[Bilgisayar](#page-8-0)ınızda Çalışmadan Önce* bölümündeki prosedürlere uyun.
- **2.** *[Güvenli](#page-14-0) dijital (SD) kartını* çıkarın.
- **3.** *[Pili](#page-12-0)* çıkarın.
- **4.** *Alt [kapa](#page-20-0)ğı* çıkarın.
- **5.** *Sabit [sürücüyü](#page-24-0)* çıkarın.
- **6.** *Bluetooth [modülünü](#page-38-0)* çıkarın.
- **7.** *[Hoparlörleri](#page-34-0)* çıkarın.
- **8.** *Alt [kasay](#page-46-0)ı* çıkarın.
- **9.** DC Giriş kablosunu sistem kartından çıkarın.

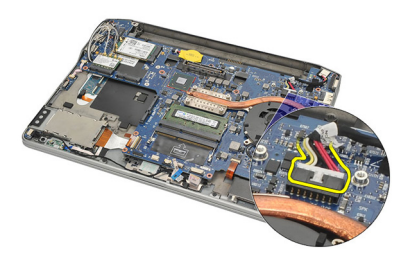

**10.** DC Giriş konnektörünü bilgisayardan kaldırarak çıkarın.

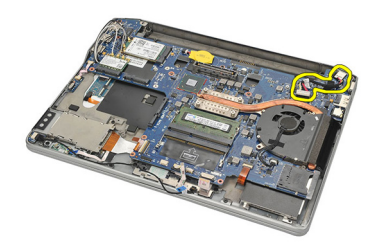

#### <span id="page-53-0"></span>**DC-in-Connector'ı Takma**

- **1.** DC-In konnektörü yuvasına takın.
- **2.** DC Giriş kablosunu sistem kartına bağlayın.
- **3.** *Alt [kasay](#page-47-0)ı* takın.
- **4.** *[Hoparlörleri](#page-35-0)* takın.
- **5.** *Bluetooth [modülünü](#page-40-0)* takın.
- **6.** *Sabit [sürücüyü](#page-26-0)* takın.
- **7.** *Alt [kapa](#page-20-0)ğı* takın.
- **8.** *[Pili](#page-12-0)* takın.
- **9.** *[Güvenli](#page-14-0) Dijital (SD) Kartını* takın.
- **10.** *[Bilgisayar](#page-11-0)ınızda Çalıştıktan Sonra* bölümündeki prosedürlere uyun.

### **Kablosuz Anahtar 20**

#### **Kablosuz Anahtarı Çıkarma**

- **1.** *[Bilgisayar](#page-8-0)ınızda Çalışmadan Önce* bölümündeki prosedürlere uyun.
- **2.** *[Güvenli](#page-14-0) dijital (SD) kartını* çıkarın.
- **3.** *[Pili](#page-12-0)* çıkarın.
- **4.** *Alt [kapa](#page-20-0)ğı* çıkarın.
- **5.** *Sabit [sürücüyü](#page-24-0)* çıkarın.
- **6.** *Bluetooth [modülünü](#page-38-0)* çıkarın.
- **7.** *[Hoparlörleri](#page-34-0)* çıkarın.
- **8.** *Alt [kasay](#page-46-0)ı* çıkarın.
- **9.** Kablosuz anahtar kablosunu sistem kartından çıkarın.

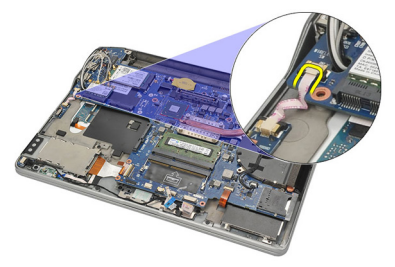

**10.** Kablosuz anahtarı sabitleyen vidayı çıkarın.

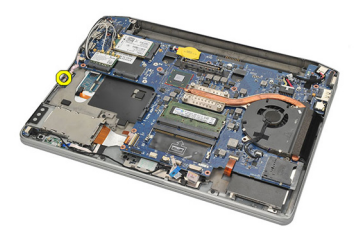

**11.** Kablosuz anahtarı çıkarın.

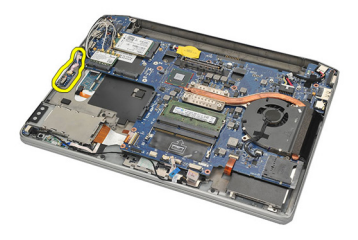

#### **Kablosuz Anahtarı Takma**

- **1.** Kablosuz anahtarı bölmesine takın.
- **2.** Kablosuz anahtarı yerine sabitlemek için vidayı sıkın.
- **3.** Kablosuz anahtar kablosunu sistem kartına takın.
- **4.** *Alt [kasay](#page-47-0)ı* takın.
- **5.** *[Hoparlörleri](#page-35-0)* takın.
- **6.** *Bluetooth [modülünü](#page-40-0)* takın.
- **7.** *Sabit [sürücüyü](#page-26-0)* takın.
- **8.** *Alt [kapa](#page-20-0)ğı* takın.
- **9.** *[Pili](#page-12-0)* takın.
- **10.** *[Güvenli](#page-14-0) Dijital (SD) Kartını* takın.
- **11.** *[Bilgisayar](#page-11-0)ınızda Çalıştıktan Sonra* bölümündeki prosedürlere uyun.

## **Hall Sensörü 21**

#### **Hall Sensörünü Çıkarma**

- **1.** *[Bilgisayar](#page-8-0)ınızda Çalışmadan Önce* bölümündeki prosedürlere uyun.
- **2.** *[Güvenli](#page-14-0) dijital (SD) kartını* çıkarın.
- **3.** *[Pili](#page-12-0)* çıkarın.
- **4.** *Alt [kapa](#page-20-0)ğı* çıkarın.
- **5.** *Sabit [sürücüyü](#page-24-0)* çıkarın.
- **6.** *Bluetooth [modülünü](#page-38-0)* çıkarın.
- **7.** *[Hoparlörleri](#page-34-0)* çıkarın.
- **8.** *Alt [kasay](#page-46-0)ı* çıkarın.
- **9.** Hall sensörünü sabitleyen vidayı çıkarın.

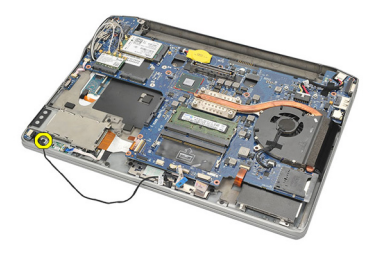

**10.** Hall sensörünü kablosuyla birlikte çıkarın.

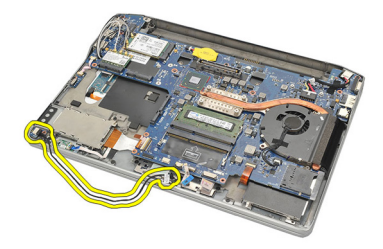

#### **Hall Sensörünü Takma**

- **1.** Hall sensörünü yerine takın.
- **2.** Hall sensörünü sabitlemek için vidayı sıkın.
- **3.** *Alt [kasay](#page-47-0)ı* takın.
- **4.** *[Hoparlörleri](#page-35-0)* takın.
- **5.** *Bluetooth [modülünü](#page-40-0)* takın.
- **6.** *Sabit [sürücüyü](#page-26-0)* takın.
- **7.** *Alt [kapa](#page-20-0)ğı* takın.
- **8.** *[Pili](#page-12-0)* takın.
- **9.** *[Güvenli](#page-14-0) Dijital (SD) Kartını* takın.
- **10.** *[Bilgisayar](#page-11-0)ınızda Çalıştıktan Sonra* bölümündeki prosedürlere uyun.

### **ExpressCard Kafesi 22**

#### **ExpressCard Kafesini Çıkarma**

- **1.** *[Bilgisayar](#page-8-0)ınızda Çalışmadan Önce* bölümündeki prosedürlere uyun.
- **2.** *[Güvenli](#page-14-0) dijital (SD) kartını* çıkarın.
- **3.** *[Pili](#page-12-0)* çıkarın.
- **4.** *Alt [kapa](#page-20-0)ğı* çıkarın.
- **5.** *Sabit [sürücüyü](#page-24-0)* çıkarın.
- **6.** *Bluetooth [modülünü](#page-38-0)* çıkarın.
- **7.** *[Hoparlörleri](#page-34-0)* çıkarın.
- **8.** *Alt [kasay](#page-46-0)ı* çıkarın.
- **9.** Fleks kablosunu sistem kartından çıkarın.

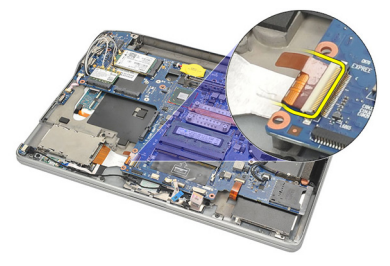

**10.** ExpressCard kafesini sabitleyen vidaları çıkarın.

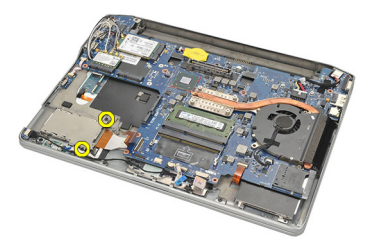

**11.** ExpressCard kafesini dışarı kaydırın.

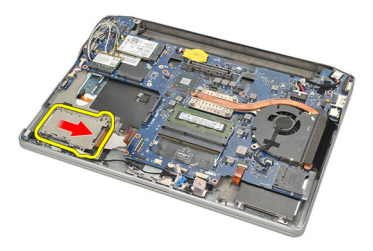

**12.** ExpressCard kafesini bilgisayardan kaldırarak çıkarın.

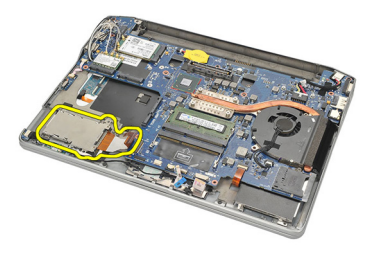

#### **ExpressCard Kafesini Takma**

- **1.** ExpressCard kafesini yerine kaydırın.
- **2.** ExpressCard kafesini sabitleyen vidaları sıkın.
- **3.** Fleks kablosunu sistem kartına takın.
- **4.** *Alt [kasay](#page-47-0)ı* takın.
- **5.** *[Hoparlörleri](#page-35-0)* takın.
- **6.** *Bluetooth [modülünü](#page-40-0)* takın.
- **7.** *Sabit [sürücüyü](#page-26-0)* takın.
- **8.** *Alt [kapa](#page-20-0)ğı* takın.
- **9.** *[Pili](#page-12-0)* takın.
- **10.** *[Güvenli](#page-14-0) Dijital (SD) Kartını* takın.
- **11.** *[Bilgisayar](#page-11-0)ınızda Çalıştıktan Sonra* bölümündeki prosedürlere uyun.

### <span id="page-60-0"></span>**Sistem Kart<sup>ı</sup> 23**

#### **Sistem Kartını Çıkarma**

- **1.** *[Bilgisayar](#page-8-0)ınızda Çalışmadan Önce* bölümündeki prosedürlere uyun.
- **2.** *[Güvenli](#page-14-0) Dijital (SD) kartını* çıkarın.
- **3.** *[Pili](#page-12-0)* çıkarın.
- **4.** *Abone Kimlik [Modülü](#page-18-0) (SIM) Kartını* çıkarın.
- **5.** *Alt [kapa](#page-20-0)ğı* çıkarın.
- **6.** *[Belle](#page-22-0)ği* çıkarın.
- **7.** *Sabit [sürücüyü](#page-24-0)* çıkarın.
- **8.** *[Kablosuz](#page-30-0) Yerel Ağ (WLAN) kartını* çıkarın.
- **9.** *[Kablosuz](#page-32-0) Geniş Ağ (WWAN)* kartını çıkarın.
- **10.** *Bluetooth [modülünü](#page-38-0)* çıkarın.
- **11.** *[Hoparlörleri](#page-34-0)* çıkarın.
- **12.** *Avuç içi [dayana](#page-36-0)ğını* çıkarın.
- **13.** *[Klavyeyi](#page-42-0)* çıkarın.
- **14.** *Alt [kasay](#page-46-0)ı* çıkarın.
- **15.** *Isı [emiciyi](#page-50-0)* çıkarın.
- **16.** *[DC-in-Connector](#page-52-0)*'ı çıkarın.
- **17.** *Düğ[me](#page-48-0) pili* çıkarın.
- **18.** Düşük Voltaj Diferansiyel Sinyal (LVDS) braketini sabitleyen vidaları çıkarın.

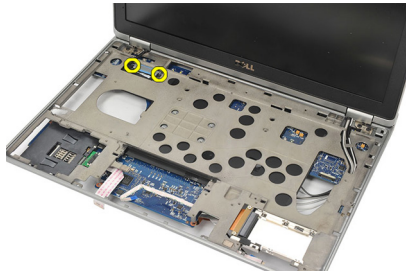

**19.** LVDS braketini çıkarın.

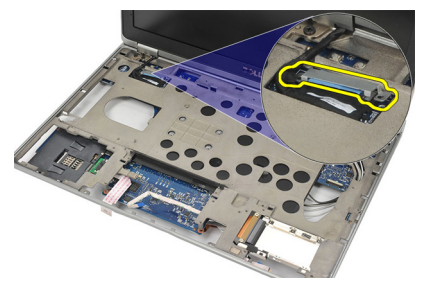

**20.** LVDS kablosunu çıkarın.

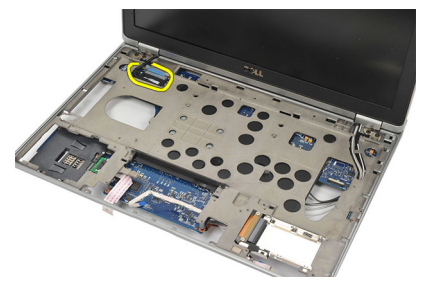

- **21.** Bilgisayarı ters çevirin ve aşağıdaki kabloları sistem kartından çıkarın:
	- kablosuz anahtar (1)
	- ExpressCard (2)

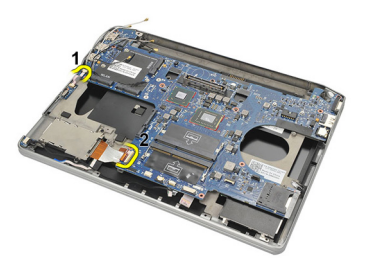

**22.** Sistem kartını sabitleyen vidaları çıkarın.

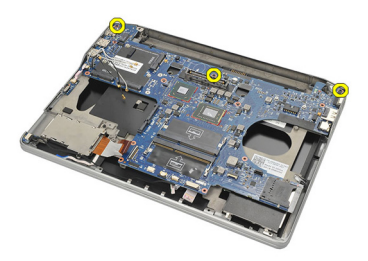

<span id="page-62-0"></span>**23.** Sistem kartının sağ tarafını USB ve HDMI konnektörleriyle birlikte yukarı kaldırın ve kablosuz anten kablolarını sistem kartındaki açıklıktan çekin.

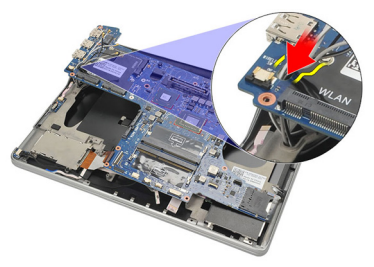

**24.** Sol taraftaki konnektörleri açıklıklarından dışarı kaydırın ve sistem kartını çıkarın.

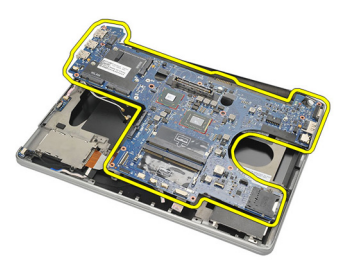

#### **Sistem Kartını Takma**

- **1.** Kablosuz anten kablolarını sistem kartı girişinden doğru takın.
- **2.** Sistem kartını, eSATA, USB, kulaklık/mikrofon ve VGA bağlantı noktası konnektörleri açıklıklara takılacak şekilde düzgün biçimde hizalayın.

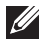

**NOT:** Sol ve sağ konnektörler düzgün takılmalıdır. Düzgün değilse, hizalamak için sistem kartı konumunu yeniden ayarlayın.

- **3.** Sistem kartını yerine sabitleyen vidaları sıkın.
- **4.** Aşağıdaki kabloları sistem kartına bağlayın.
	- ExpressCard
- kablosuz anahtar
- **5.** Bilgisayarı ters çevirin. Düşük Voltaj Diferansiyel Sinyal (LVDS) kablosunu sistem kartına takın.
- **6.** LVDS braketini takın ve vidaları sıkın.
- **7.** *Düğ[me](#page-49-0) pili* takın.
- **8.** *[DC-in-Connector'](#page-53-0)ı* takın.
- **9.** *Isı [emicisini](#page-51-0)* takın.
- **10.** *Alt [kasay](#page-47-0)ı* takın.
- **11.** *[Klavyeyi](#page-44-0)* takın.
- **12.** *[Avuç](#page-37-0) içi* dayanağını takın.
- **13.** *[Hoparlörleri](#page-35-0)* takın.
- **14.** *Bluetooth [modülünü](#page-40-0)* takın.
- **15.** *[Kablosuz](#page-33-0) Geniş Ağ (WWAN) kartını* takın.
- **16.** *[Kablosuz](#page-31-0) Yerel Ağ (WLAN) kartını* takın.
- **17.** *Sabit [sürücüyü](#page-26-0)* takın.
- **18.** *[Belle](#page-23-0)ği* takın.
- **19.** *Alt [kapa](#page-20-0)ğı* takın.
- **20.** *Abone kimlik [modülü](#page-18-0) (SIM) kartını* takın.
- **21.** *[Pili](#page-12-0)* takın.
- **22.** *[Güvenli](#page-14-0) Dijital (SD) Kartını* takın.
- **23.** *[Bilgisayar](#page-11-0)ınızda Çalıştıktan Sonra* bölümündeki prosedürlere uyun.

## **Akıll<sup>ı</sup> Kart Kafesi 24**

#### **Akıllı Kart Kafesini Çıkarma**

- **1.** *[Bilgisayar](#page-8-0)ınızda Çalışmadan Önce* bölümündeki prosedürlere uyun.
- **2.** *[Güvenli](#page-14-0) dijital (SD) kartını* çıkarın.
- **3.** *[Pili](#page-12-0)* çıkarın.
- **4.** *Abone kimlik [modülü](#page-18-0) (SIM) kartını* çıkarın.
- **5.** *Alt [kapa](#page-20-0)ğı* çıkarın.
- **6.** *[Belle](#page-22-0)ği* çıkarın.
- **7.** *Sabit [sürücüyü](#page-24-0)* çıkarın.
- **8.** *[Kablosuz](#page-30-0) Yerel Ağ (WLAN) kartını* çıkarın.
- **9.** *[Kablosuz](#page-32-0) Geniş Ağ (WWAN)* kartını çıkarın.
- **10.** *Bluetooth [modülünü](#page-38-0)* çıkarın.
- **11.** *[Hoparlörleri](#page-34-0)* çıkarın.
- **12.** *Avuç içi [dayana](#page-36-0)ğını* çıkarın.
- **13.** *[Klavyeyi](#page-42-0)* çıkarın.
- **14.** *Alt [kasay](#page-46-0)ı* çıkarın.
- **15.** *Isı [emiciyi](#page-50-0)* çıkarın.
- **16.** *[DC-in-Connector](#page-52-0)*'ı çıkarın.
- **17.** *Düğ[me](#page-48-0) pili* çıkarın.
- **18.** *[Sistem](#page-60-0) kartını* çıkarın.
- **19.** Akıllı kart kafesini tutan vidayı çıkarın.

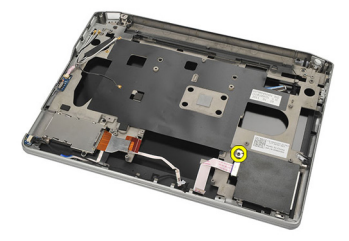

**20.** Akıllı kart kafesini dışarı kaydırarak bilgisayardan çıkarın.

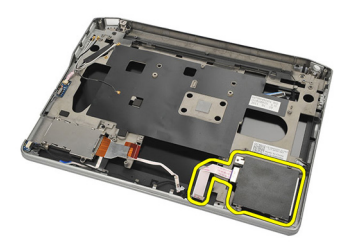

#### **Akıllı Kart Kafesini Takma**

- **1.** Akıllı kart kafesini yuvasına takın.
- **2.** Akıllı kart kafesini sabitlemek için vidayı sıkın.
- **3.** *[Sistem](#page-62-0) kartını* takın.
- **4.** *Düğ[me](#page-49-0) pili* takın.
- **5.** *[DC-in-Connector'](#page-53-0)ı* takın.
- **6.** *Isı [emicisini](#page-51-0)* takın.
- **7.** *Alt [kasay](#page-47-0)ı* takın.
- **8.** *[Klavyeyi](#page-44-0)* takın.
- **9.** *[Avuç](#page-37-0) içi* dayanağını takın.
- **10.** *[Hoparlörleri](#page-35-0)* takın.
- **11.** *Bluetooth [modülünü](#page-40-0)* takın.
- **12.** *[Kablosuz](#page-33-0) Geniş Ağ (WWAN) kartını* takın.
- **13.** *[Kablosuz](#page-31-0) Yerel Ağ (WLAN) kartını* takın.
- **14.** *Sabit [sürücüyü](#page-26-0)* takın.
- **15.** *[Belle](#page-23-0)ği* takın.
- **16.** *Alt [kapa](#page-20-0)ğı* takın.
- **17.** *Abone kimlik [modülü](#page-18-0) (SIM) kartını* takın.
- **18.** *[Pili](#page-12-0)* takın.
- **19.** *[Güvenli](#page-14-0) Dijital (SD) Kartını* takın.
- **20.** *[Bilgisayar](#page-11-0)ınızda Çalıştıktan Sonra* bölümündeki prosedürlere uyun.

### **Ekran Aksam<sup>ı</sup> 25**

#### **Ekran Aksamını Çıkarma**

- **1.** *[Bilgisayar](#page-8-0)ınızda Çalışmadan Önce* bölümündeki prosedürlere uyun.
- **2.** *[Pili](#page-12-0)* çıkarın.
- **3.** *Alt [kapa](#page-20-0)ğı* çıkarın.
- **4.** *Avuç içi [dayana](#page-36-0)ğını* çıkarın.
- **5.** *[Klavyeyi](#page-42-0)* çıkarın.
- **6.** Vidaları alt kasadan çıkarın.

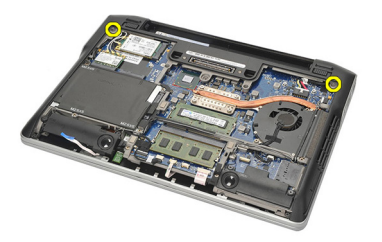

**7.** Tüm kablosuz bağlantı ve anten kablolarını çıkarın.

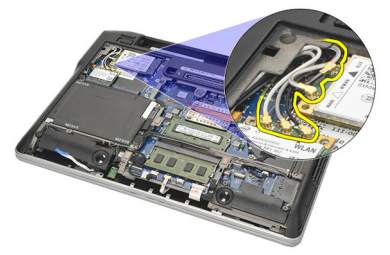

**8.** Bilgisayarı ters çevirip hafifçe kaldırın. Kablosuz anten kablolarını bilgisayardaki açıklıktan dışarı çekin ve tutucudan ayırın.

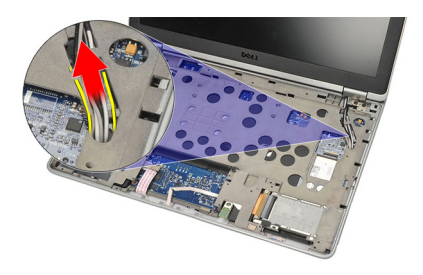

**9.** Düşük Voltaj Diferansiyel Sinyal (LVDS) braketindeki vidaları çıkarın.

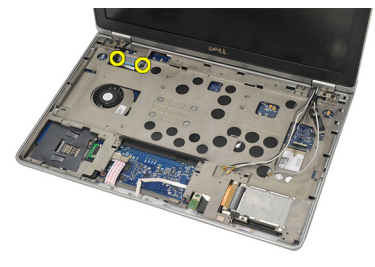

**10.** LVDS braketini çıkarın.

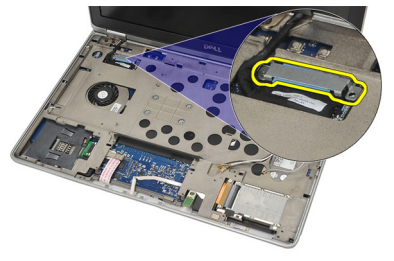

**11.** LVDS kablosunu sistem kartından çıkarın.

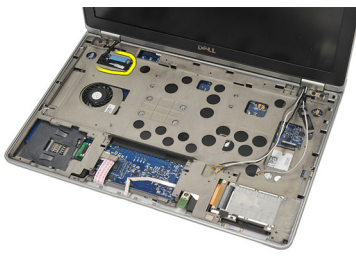

**12.** Vidaları menteşelerden çıkarın.

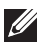

**NOT:** Son vidayı da menteşelerden çıkarmadan önce ekran aksamını tek elinizle sıkıca tuttuğunuzdan emin olun. Bu, ekran panelinin düşmesini ve hasar görmesini engellemek içindir.

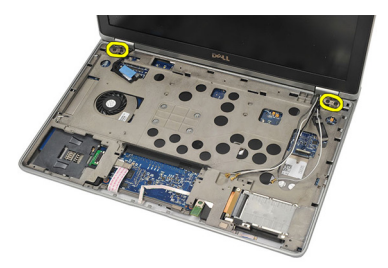

**13.** Bilgisayardan ekran aksamını çıkarın.

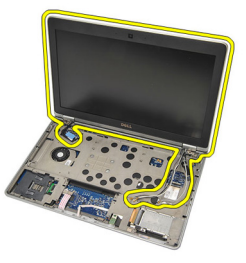

#### **Ekran Aksamını Takma**

- **1.** Ekran menteşelerini bilgisayara hizalayın.
- **2.** Menteşelerin üzerindeki vidaları yerine yerleştirip sıkın.
- **3.** Düşük Voltaj Diferansiyel Sinyal (LVDS) kablosunu sistem kartına takın.
- **4.** LVDS braketini takın ve yerine sabitlemek için vidaları sıkın.
- **5.** Kablosuz anten kablolarını tutucuya yerleştirin. Bilgisayarın arkasını hafifçe kaldırarak kablosuz anten kablolarını bilgisayardaki açıklıktan doğru yerleştirin. Anten kablolarını alt kasadan dışarı doğru çekin.
- **6.** Bilgisayarı ters çevirin. Kablosuz anten kablolarını ilgili modüllerine takın.
- **7.** Alt kasadaki vidaları yerine yerleştirip sıkın.
- **8.** *[Klavyeyi](#page-44-0)* takın.
- **9.** *[Avuç](#page-37-0) içi* dayanağını takın.
- **10.** *Alt [kapa](#page-20-0)ğı* takın.
- **11.** *[Pili](#page-12-0)* takın.
- **12.** *[Bilgisayar](#page-11-0)ınızda Çalıştıktan Sonra* bölümündeki prosedürlere uyun.

### **Ekran Çerçevesi 26**

#### **Ekran Çerçevesini Çıkarma**

- **1.** *[Bilgisayar](#page-8-0)ınızda Çalışmadan Önce* bölümündeki prosedürlere uyun.
- **2.** *[Pili](#page-12-0)* çıkarın.
- **3.** Plastik bir çubuk kullanarak, ekran çerçevesinin sol üst köşesinden doğru kaldırın. Tüm çıtçıtları açmak için sola gitmeden önce plastik çubuğu çerçevenin üst kenarı boyunca kaydırın.

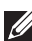

**NOT:** Çerçevenin alt kısmı çıtçıtlar ve yapışkan bant ile sıkıca tutturulduğu için, ekran çerçevesinin alt kısmını ekran aksamından dikkatlice çıkardığınızdan emin olun.

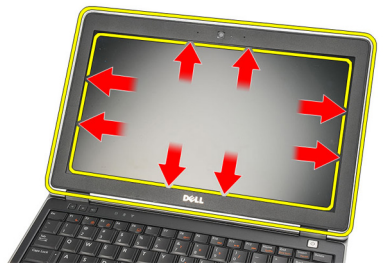

**4.** Ekran çerçevesini çıkarın.

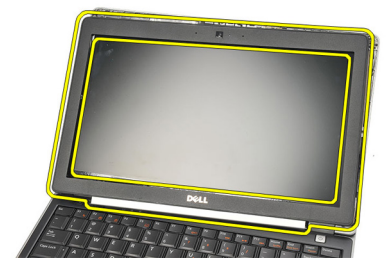

#### **Ekran Çerçevesini Takma**

- **1.** Ekran çerçevesini ekran aksamına takın ve bilgisayarın üzerinde hizalayın.
- **2.** Tüm çıtçıtlar yerine yerleşene kadar çerçevenin altına bastıraral sola, sağa ve üste doğru ilerleyin.
- **3.** *[Pili](#page-12-0)* takın.
- **4.** *[Bilgisayar](#page-11-0)ınızda Çalıştıktan Sonra* bölümündeki prosedürlere uyun.
# **Ekran Paneli 27**

#### **Ekran Panelini Çıkarma**

- **1.** *[Bilgisayar](#page-8-0)ınızda Çalışmadan Önce* bölümündeki prosedürlere uyun.
- **2.** *[Pili](#page-12-0)* çıkarın.
- **3.** *Ekran [çerçevesini](#page-70-0)* çıkarın.
- **4.** Ekran panelindeki vidaları sökün.

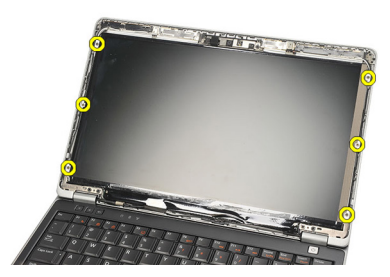

**5.** Ekran panelini klavyenin üzerine çevirin.

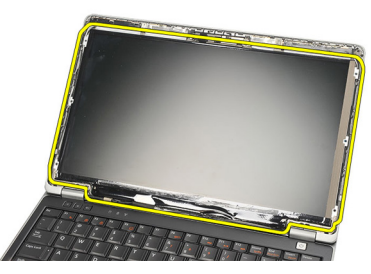

**6.** Düşük Voltaj Diferansiyel Sinyal (LVDS) bağlantısını ekran paneline sabitleyen yapışkan bandı çıkarın.

<span id="page-73-0"></span>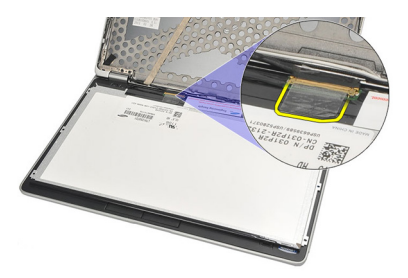

**7.** LVDS kablosunu ekran panelinden çıkarın.

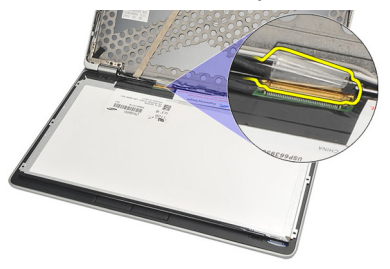

**8.** Bilgisayardan ekran panelini çıkarın.

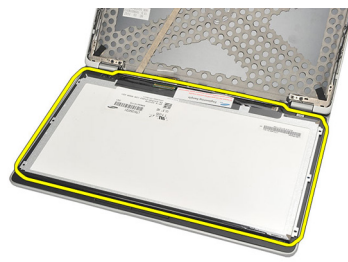

#### **Ekran Panelini Takma**

- **1.** Ekran panelini klavyenin üstüne yerleştirin.
- **2.** Düşük Voltaj Diferansiyel Sinyal (LVDS) kablosunu ekran paneline takın ve bağlantıyı sabitlemek için yapışkan bandı yapıştırın.
- **3.** Ekran panelini yukarı yönde döndürerek bölmesine takın.
- **4.** Vidaları yerine takıp sıkarak ekran panelini sabitleyin.
- **5.** *Ekran [çerçevesini](#page-71-0)* takın.
- **6.** *[Pili](#page-12-0)* takın.
- **7.** *[Bilgisayar](#page-11-0)ınızda Çalıştıktan Sonra* bölümündeki prosedürlere uyun.

## <span id="page-74-0"></span>**Kamera 28**

#### **Kamerayı Çıkarma**

- **1.** *[Bilgisayar](#page-8-0)ınızda Çalışmadan Önce* bölümündeki prosedürlere uyun.
- **2.** *[Pili](#page-12-0)* çıkarın.
- **3.** *Ekran [çerçevesini](#page-70-0)* çıkarın.
- **NOT:** Bilgisayarda mikrofon modülü olan bir kamera veya yalnız-mikrofon modülü bulunmaktadır. Bunların her biri aynı yuvada yer alır.
- **4.** Kamera ve/veya mikrofon modülü kablosunu çıkarın.

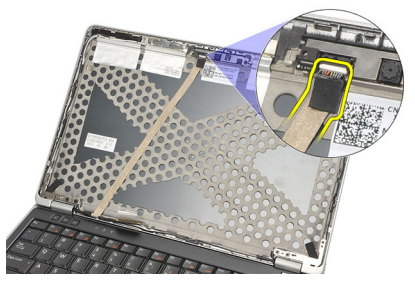

**5.** Modülü sabitleyen vidayı çıkarın.

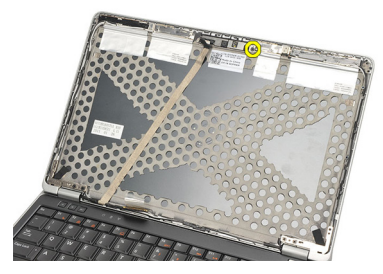

**6.** Kabloyu ekranın üst kapağından çıkararak kamerayı ve/veya mikrofonu çıkarın.

<span id="page-75-0"></span>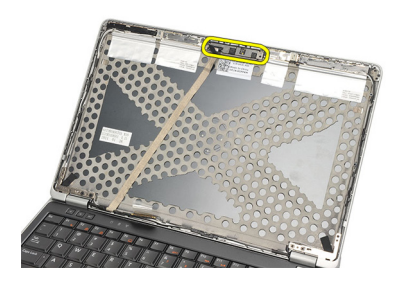

#### **Kamerayı Takma**

- **1.** Kamerayı ve/veya mikrofon modülünü ekranın üst kapağındaki kablosuna takın.
- **2.** Modülü yuvasına takın ve sabitlemek için vidayı sıkın.
- **3.** *Ekran [çerçevesini](#page-71-0)* takın.
- **4.** *[Pili](#page-12-0)* takın.
- **5.** *[Bilgisayar](#page-11-0)ınızda Çalıştıktan Sonra* bölümündeki prosedürlere uyun.

### <span id="page-76-0"></span>**Düşük Voltaj Diferansiyel Sinyal (LVDS) Kamera Kablosu 29**

#### **Düşük Voltaj Diferansiyel Sinyal (LVDS) Kablosunu Çıkarma**

- **1.** *[Bilgisayar](#page-8-0)ınızda Çalışmadan Önce* bölümündeki prosedürlere uyun.
- **2.** *[Pili](#page-12-0)* çıkarın.
- **3.** *Alt [kapa](#page-20-0)ğı* çıkarın.
- **4.** *Avuç içi [dayana](#page-36-0)ğını* çıkarın.
- **5.** *[Klavyeyi](#page-42-0)* çıkarın.
- **6.** *Ekran [aksam](#page-66-0)ını* çıkarın.
- **7.** *Ekran [çerçevesini](#page-70-0)* çıkarın.
- **8.** *Ekran [panelini](#page-73-0)* çıkarın.
- **9.** LVDS/Kamera/Mikrofon kablo aksamını kamera ve/veya mikrofon modülünden çıkarın.

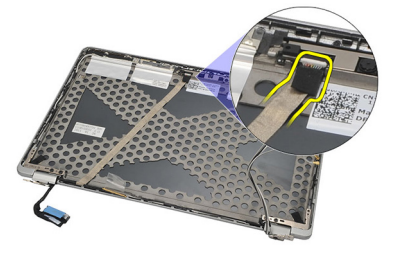

**10.** LVDS/Kamera/Mikrofon kablo aksamını üst kapaktan soyarak çıkarın.

<span id="page-77-0"></span>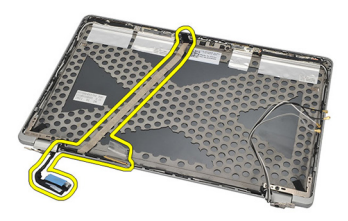

#### **Düşük Voltaj Diferansiyel Sinyal (LVDS) Kablosunu Takma**

- **1.** LVDS/Kamera/Mikrofon kablo aksamını kamera ve/veya mikrofon modülüne takın.
- **2.** Kabloyu hizalayın ve üst kapağa tutturun.
- **3.** *Ekran [panelini](#page-73-0)* takın.
- **4.** *Ekran [çerçevesini](#page-71-0)* takın.
- **5.** *Ekran [aksam](#page-69-0)ını* takın.
- **6.** *[Klavyeyi](#page-44-0)* takın.
- **7.** *[Avuç](#page-37-0) içi* dayanağını takın.
- **8.** *Alt [kapa](#page-20-0)ğı* takın.
- **9.** *[Pili](#page-12-0)* takın.
- **10.** *[Bilgisayar](#page-11-0)ınızda Çalıştıktan Sonra* bölümündeki prosedürlere uyun.

# **Ekran Menteşeleri 30**

#### **Ekran Menteşelerini Çıkarma**

- **1.** *[Bilgisayar](#page-8-0)ınızda Çalışmadan Önce* bölümündeki prosedürlere uyun.
- **2.** *[Pili](#page-12-0)* çıkarın.
- **3.** *Alt [kapa](#page-20-0)ğı* çıkarın.
- **4.** *Avuç içi [dayana](#page-36-0)ğını* çıkarın.
- **5.** *[Klavyeyi](#page-42-0)* çıkarın.
- **6.** *Ekran [aksam](#page-66-0)ını* çıkarın.
- **7.** *Ekran [çerçevesini](#page-70-0)* çıkarın.
- **8.** *Ekran [panelini](#page-73-0)* çıkarın.
- **9.** Menteşeyi sabitleyen vidaları sökün.

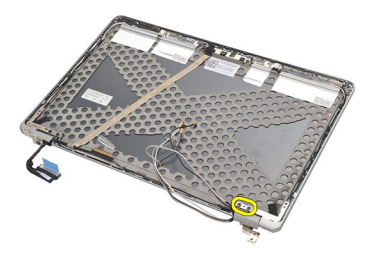

**10.** Kablosuz bağlantı kablosunu menteşe kapağından serbest bırakın.

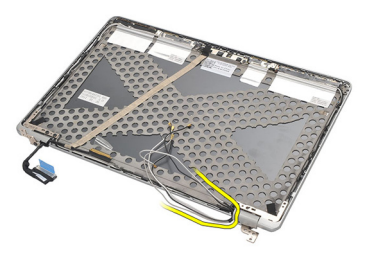

**11.** Menteşeyi yerinden kurtulana kadar yanlara döndürün.

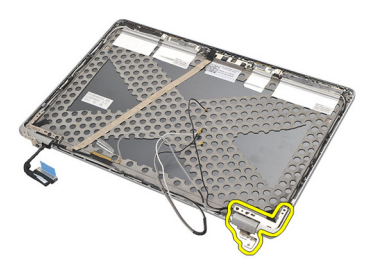

**12.** Menteşe kapağını tutan vidayı çıkarın.

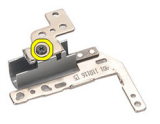

**13.** Menteşe kapağını menteşeden kaydırarak çıkarın. Diğer menteşeyi çıkarmak için tüm adımları tekrarlayın.

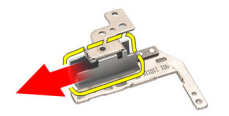

#### <span id="page-80-0"></span>**Ekran Menteşelerini Takma**

- **1.** Menteşe kapağını menteşeye kaydırın ve sabitlemek için vidayı sıkın.
- **2.** Kablosuz anten kablolarını menteşe kapağına kaydırın.
- **3.** Menteşeyi kaydırarak menteşe üst kapağına döndürün.
- **4.** Vidaları yerine takıp sıkarak menteşeyi yerine sabitleyin.
- **5.** *Ekran [panelini](#page-73-0)* takın.
- **6.** *Ekran [çerçevesini](#page-71-0)* takın.
- **7.** *Ekran [aksam](#page-69-0)ını* takın.
- **8.** *[Klavyeyi](#page-44-0)* takın.
- **9.** *[Avuç](#page-37-0) içi* dayanağını takın.
- **10.** *Alt [kapa](#page-20-0)ğı* takın.
- **11.** *[Pili](#page-12-0)* takın.
- **12.** *[Bilgisayar](#page-11-0)ınızda Çalıştıktan Sonra* bölümündeki prosedürlere uyun.

# **Ekran Üst Kapağı 31**

#### **Ekran Üst Kapağını Çıkarma**

- **1.** *[Bilgisayar](#page-8-0)ınızda Çalışmadan Önce* bölümündeki prosedürlere uyun.
- **2.** *[Pili](#page-12-0)* çıkarın.
- **3.** *Alt [kapa](#page-20-0)ğı* çıkarın.
- **4.** *Avuç içi [dayana](#page-36-0)ğını* çıkarın.
- **5.** *[Klavyeyi](#page-42-0)* çıkarın.
- **6.** *Ekran [aksam](#page-66-0)ını* çıkarın.
- **7.** *Ekran [çerçevesini](#page-70-0)* çıkarın.
- **8.** *Ekran [panelini](#page-73-0)* çıkarın.
- **9.** *Kamerayı ve [mikrofonu](#page-74-0)* çıkarın.
- **10.** *Düşük Voltaj [Diferansiyel](#page-76-0) Sinyal (LVDS) kablosunu* çıkarın.
- **11.** *Ekran [mente](#page-80-0)şelerini* çıkarın.
- **12.** Ekran kapağını çıkarın.

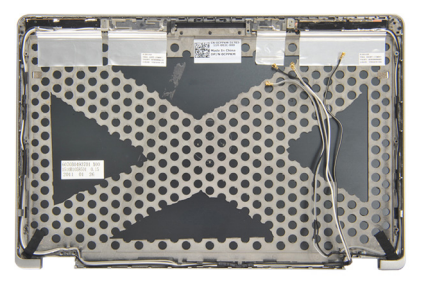

#### **Ekran Üst Kapağını Takma**

- **1.** Ekran üst kapağını takın.
- **2.** *Ekran [mente](#page-80-0)şelerini* takın.
- **3.** *Düşük Voltaj [Diferansiyel](#page-77-0) Sinyal (LVDS) kablosunu* takın.
- **4.** *Kamerayı ve [mikrofonu](#page-75-0)* takın.
- **5.** *Ekran [panelini](#page-73-0)* takın.
- **6.** *Ekran [çerçevesini](#page-71-0)* takın.
- **7.** *Ekran [aksam](#page-69-0)ını* takın.
- **8.** *[Klavyeyi](#page-44-0)* takın.
- **9.** *[Avuç](#page-37-0) içi* dayanağını takın.
- **10.** *Alt [kapa](#page-20-0)ğı* takın.
- **11.** *[Pili](#page-12-0)* takın.
- **12.** *[Bilgisayar](#page-11-0)ınızda Çalıştıktan Sonra* bölümündeki prosedürlere uyun.

### **Orta Kasa 32**

#### **Kasa Fanını Çıkarma**

- **1.** *[Bilgisayar](#page-8-0)ınızda Çalışmadan Önce* bölümündeki prosedürlere uyun.
- **2.** *[Güvenli](#page-14-0) dijital (SD) kartını* çıkarın.
- **3.** *[ExpressCard](#page-16-0)*'ı çıkarın.
- **4.** *[Pili](#page-12-0)* çıkarın.
- **5.** *Abone Kimlik [Modülü](#page-18-0) (SIM) Kartını* çıkarın.
- **6.** *Alt [kapa](#page-20-0)ğı* çıkarın.
- **7.** *[Belle](#page-22-0)ği* çıkarın.
- **8.** *Sabit [sürücüyü](#page-24-0)* çıkarın.
- **9.** *[Kablosuz](#page-30-0) Yerel Ağ (WLAN) kartını* çıkarın.
- **10.** *[Kablosuz](#page-32-0) Geniş Ağ (WWAN)* kartını çıkarın.
- **11.** *Bluetooth [modülünü](#page-38-0)* çıkarın.
- **12.** *[Hoparlörleri](#page-34-0)* çıkarın.
- **13.** *Avuç içi [dayana](#page-36-0)ğını* çıkarın.
- **14.** *[Klavyeyi](#page-42-0)* çıkarın.
- **15.** *Alt [kasay](#page-46-0)ı* çıkarın.
- **16.** *Isı [emiciyi](#page-50-0)* çıkarın.
- **17.** *[DC-in-Connector](#page-52-0)*'ı çıkarın.
- **18.** *[Kablosuz](#page-54-0) anahtarı* çıkarın.
- **19.** *Hall [sensörünü](#page-56-0)* çıkarın.
- **20.** *[ExpressCard](#page-58-0) kafesini* çıkarın.
- **21.** *[Sistem](#page-60-0) kartını* çıkarın.
- **22.** *Akıllı kart [kafesini](#page-64-0)* çıkarın.
- **23.** *Ekran [aksam](#page-66-0)ını* çıkarın.
- **24.** Orta kasayı çıkarın.

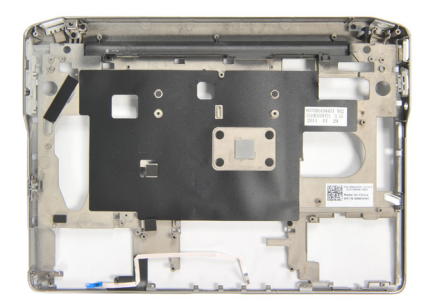

#### **Orta Kasayı Takma**

- **1.** Orta kasayı takın.
- **2.** *Ekran [aksam](#page-69-0)ını* takın.
- **3.** *Akıllı kart [kafesini](#page-65-0)* takın.
- **4.** *[Sistem](#page-62-0) kartını* takın.
- **5.** *[ExpressCard](#page-59-0) kafesini* takın.
- **6.** *Hall [sensörünü](#page-57-0)* takın.
- **7.** *[Kablosuz](#page-55-0) anahtarı* takın.
- **8.** *[DC-in-Connector'](#page-53-0)ı* takın.
- **9.** *Isı [emicisini](#page-51-0)* takın.
- **10.** *Alt [kasay](#page-47-0)ı* takın.
- **11.** *[Klavyeyi](#page-44-0)* takın.
- **12.** *[Avuç](#page-37-0) içi* dayanağını takın.
- **13.** *[Hoparlörleri](#page-35-0)* takın.
- **14.** *Bluetooth [modülünü](#page-40-0)* takın.
- **15.** *[Kablosuz](#page-33-0) Geniş Ağ (WWAN) kartını* takın.
- **16.** *[Kablosuz](#page-31-0) Yerel Ağ (WLAN) kartını* takın.
- **17.** *Sabit [sürücüyü](#page-26-0)* takın.
- **18.** *[Belle](#page-23-0)ği* takın.
- **19.** *Alt [kapa](#page-20-0)ğı* takın.
- **20.** *Abone kimlik [modülü](#page-18-0) (SIM) kartını* takın.
- **21.** *[Pili](#page-12-0)* takın.
- **22.** *[ExpressCard'](#page-16-0)ı* takın.
- **23.** *[Güvenli](#page-14-0) Dijital (SD) Kartını* takın.
- **24.** *[Bilgisayar](#page-11-0)ınızda Çalıştıktan Sonra* bölümündeki prosedürlere uyun.

# **Özellikler 33**

#### **Teknik Özellikler**

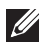

**NOT:** Teklifler bölgeye göre değişebilir. Aşağıdaki teknik özellikler sadece yasaların bilgisayarınızla birlikte gönderilmesini şart koştuğu teknik özelliklerdir. Bilgisayarınızın yapılandırması hakkında daha fazla bilgi için **Başlat** → **Yardım ve Destek** öğelerini tıklatın ve bilgisayarınız hakkındaki bilgileri gösteren seçimi yapın.

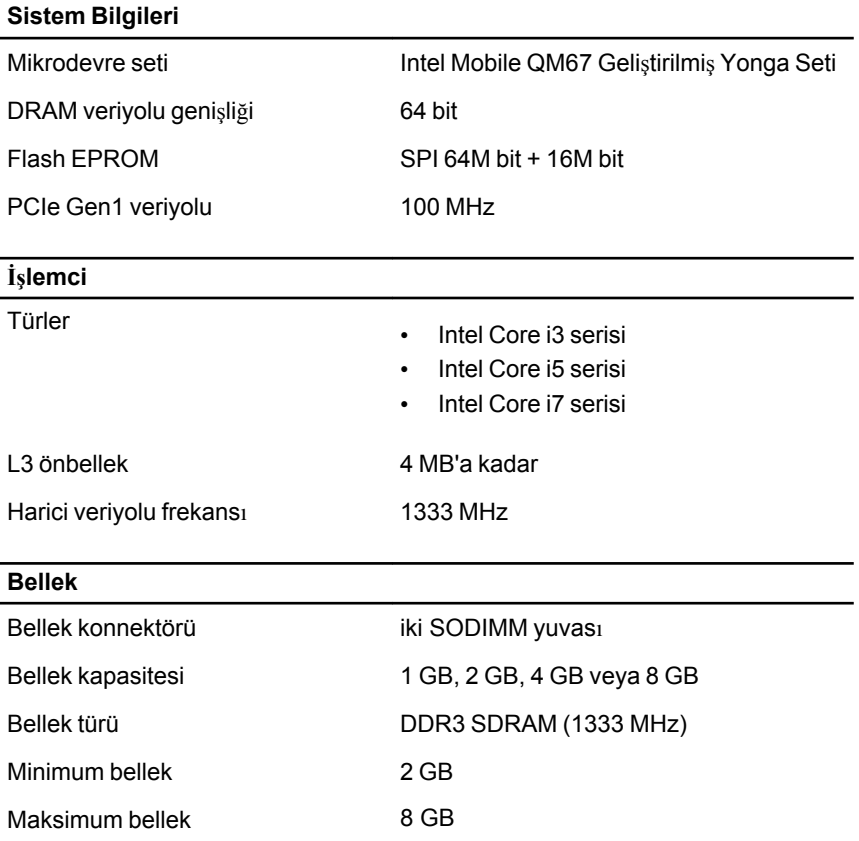

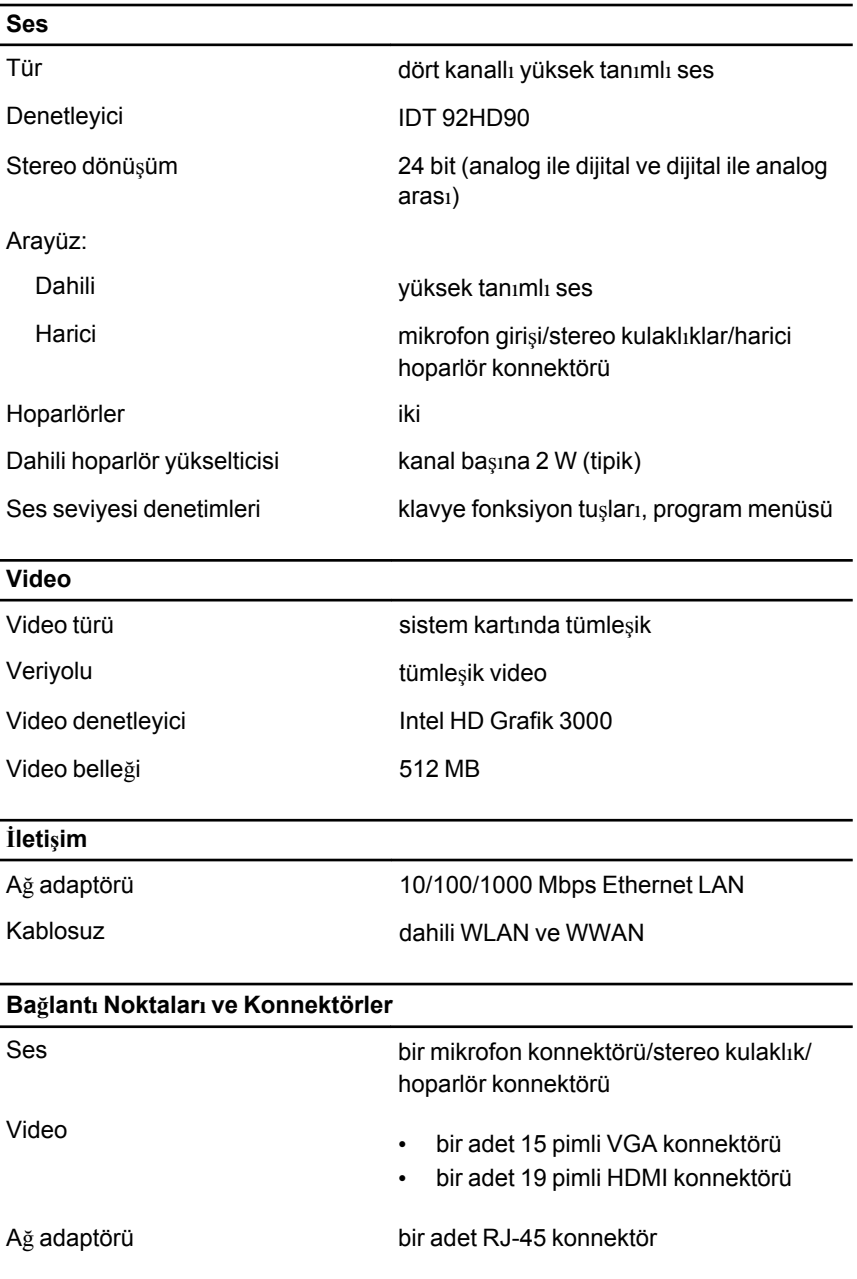

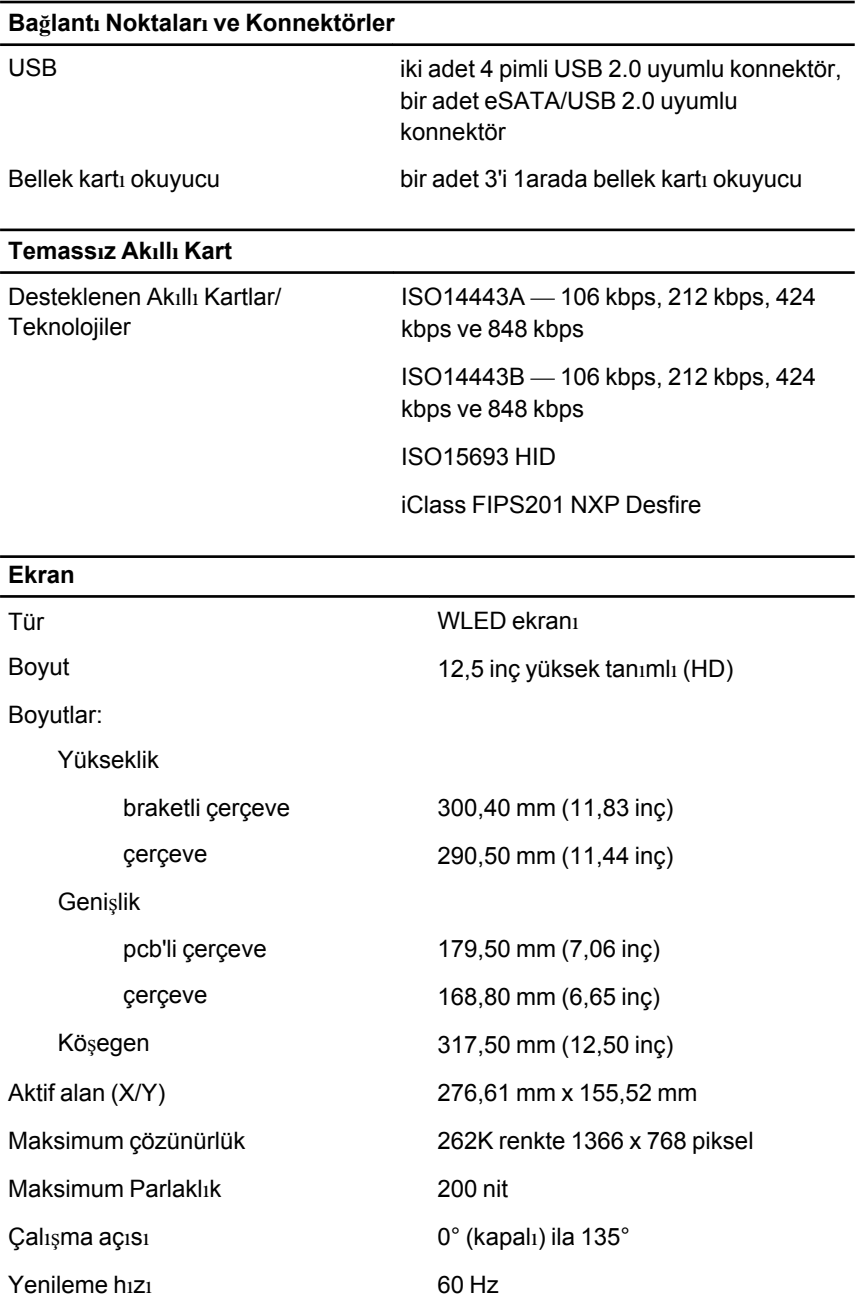

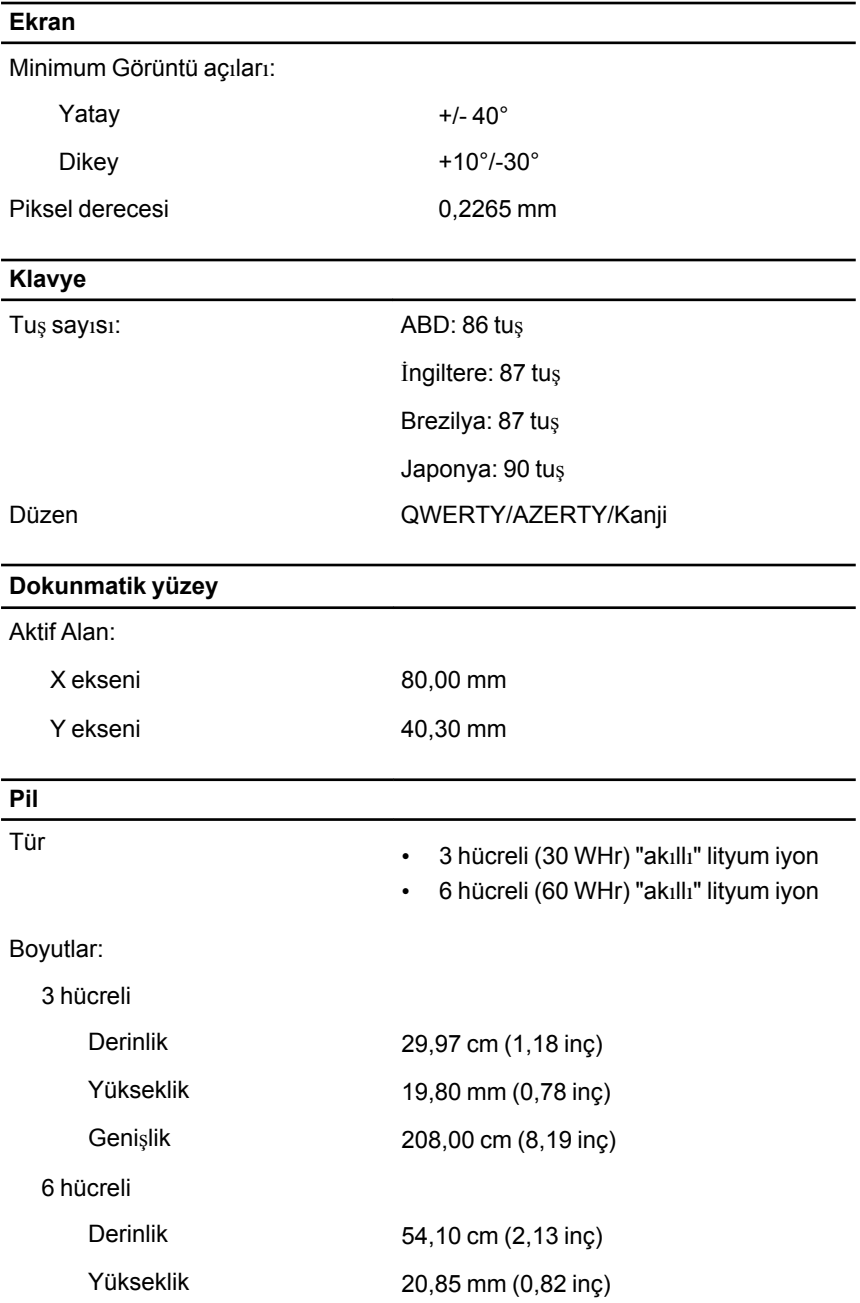

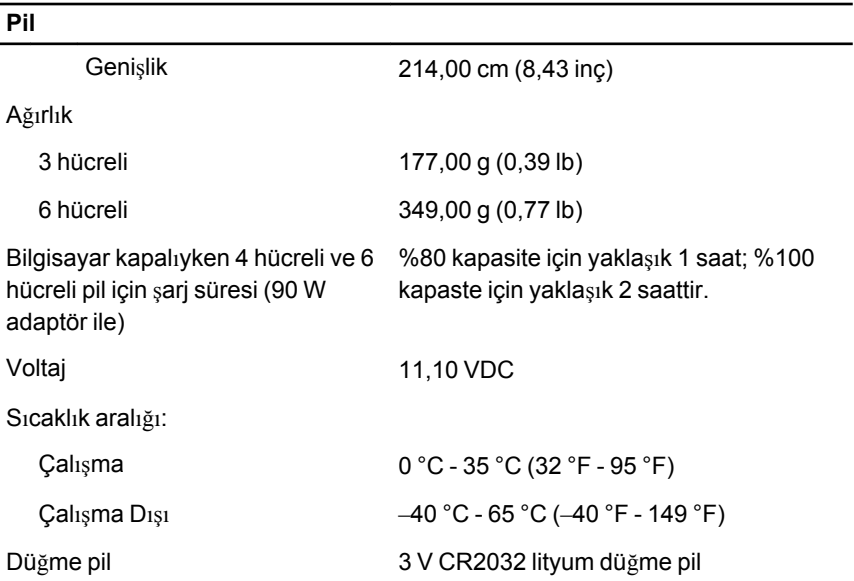

#### **AC Adaptörü**

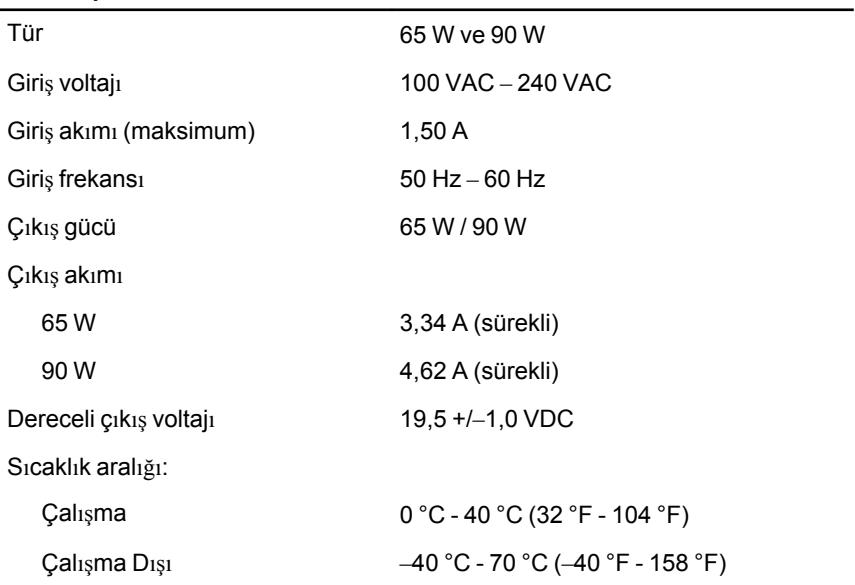

#### **Fiziksel**

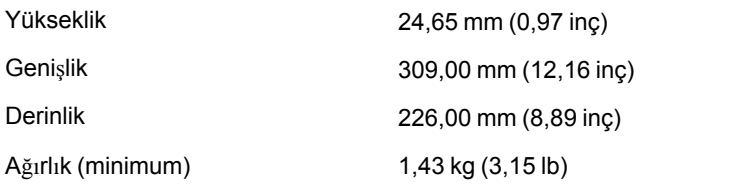

#### **Çevre**

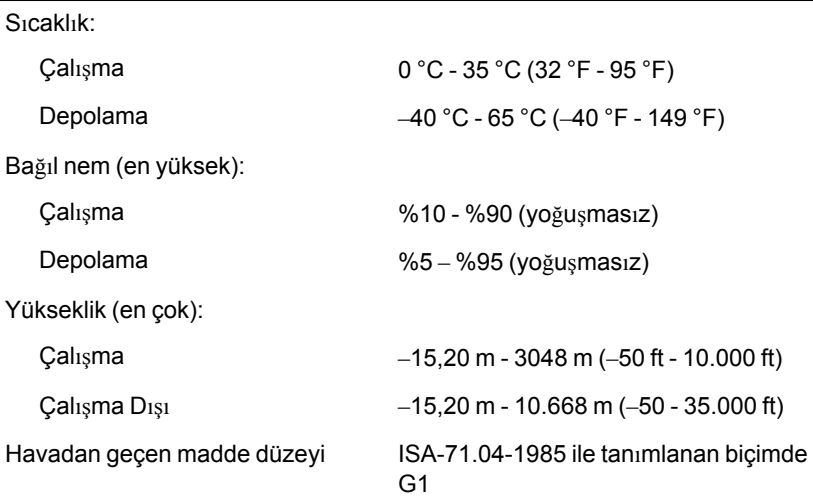

# **Sistem Kurulumu 34**

#### **Sistem Kurulumuna Genel Bakış**

Sistem Kurulumu aşağıdakileri gerçekleştirmenizi sağlar:

- bilgisayarınıza herhangi bir donanım ekledikten veya bir donanımı değiştirdikten ya da çıkardıktan sonra sistem yapılandırma bilgilerini değiştirmek için
- kullanıcı parolası gibi kullanıcı tarafından belirlenebilen bir seçeneği ayarlamak veya değiştirmek için
- geçerli bellek miktarını okumak veya takılı sabit sürücü türünü ayarlamak için

Sistem Kurulumu'nu kullanmadan önce ileride kullanmak üzere Sistem Kurulumu ekran bilgilerini bir yere not etmeniz önerilir.

**DİKKAT: Uzman bir bilgisayar kullanıcısı değilseniz, bu programın** ayarlarını değiştirmeyin. Bazı değişiklikler bilgisayarınızın yanlış **çalışmasına neden olabilir.**

#### **Sistem Kurulumuna Girme**

- **1.** Bilgisayarınızı açın (veya yeniden başlatın).
- **2.** Mavi DELL logosu görüntülendiğinde, F2 isteminin görünüp görünmediğine dikkat etmeniz gerekir.
- **3.** F2 istemi görüntülendikten hemen sonra <F2> düğmesine basın.

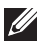

**NOT:** F2 istemi klavyenin başlatılmış olduğunu belirtir. Bu istem çok hızlı bir şekilde görünebilir, bu nedenle görünmesini dikkatle bekleyin ve sonra <F2> tuşuna basın. İstenmeden önce <F2> tuşuna basarsanız, bu tuş vuruşu kaybedilir.

**4.** Çok uzun süre bekler ve işletim sistemi logosunu görürseniz, Microsoft Windows masaüstü görünene kadar beklemeye devam edin ve sonra bilgisayarınızı kapatıp yeniden deneyin.

#### **Sistem Kurulumu Menü Seçenekleri**

Aşağıdaki bölümlerde Sistem Kurulumu programı için menü seçenekleri tanımlanır.

#### **Genel**

Aşağıdaki tablo **Genel** menü seçeneklerini tanımlamaktadır.

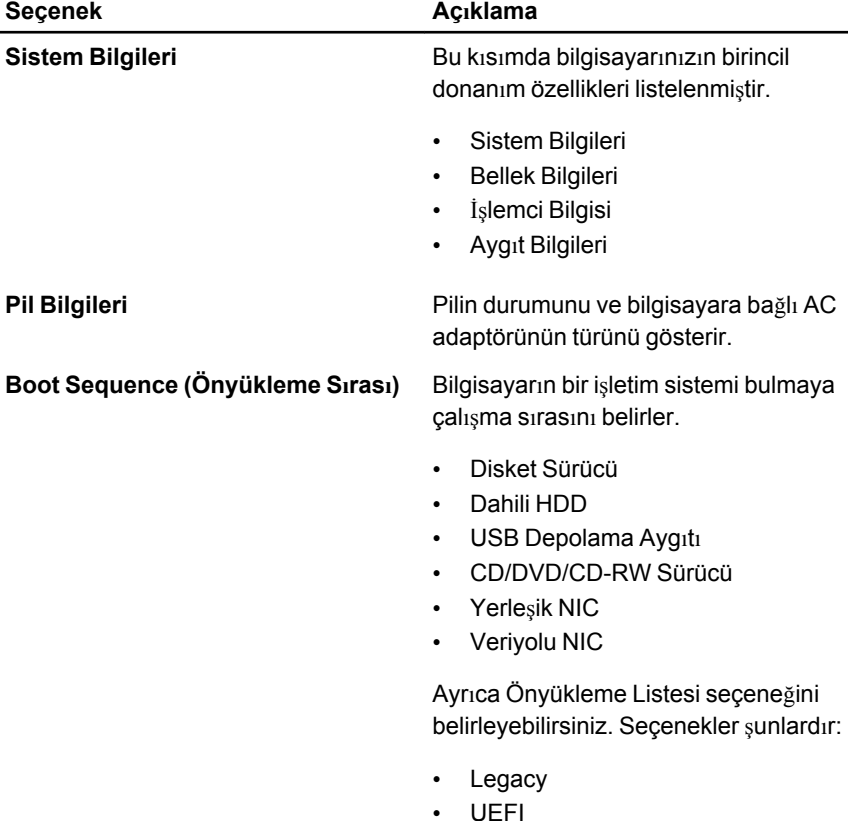

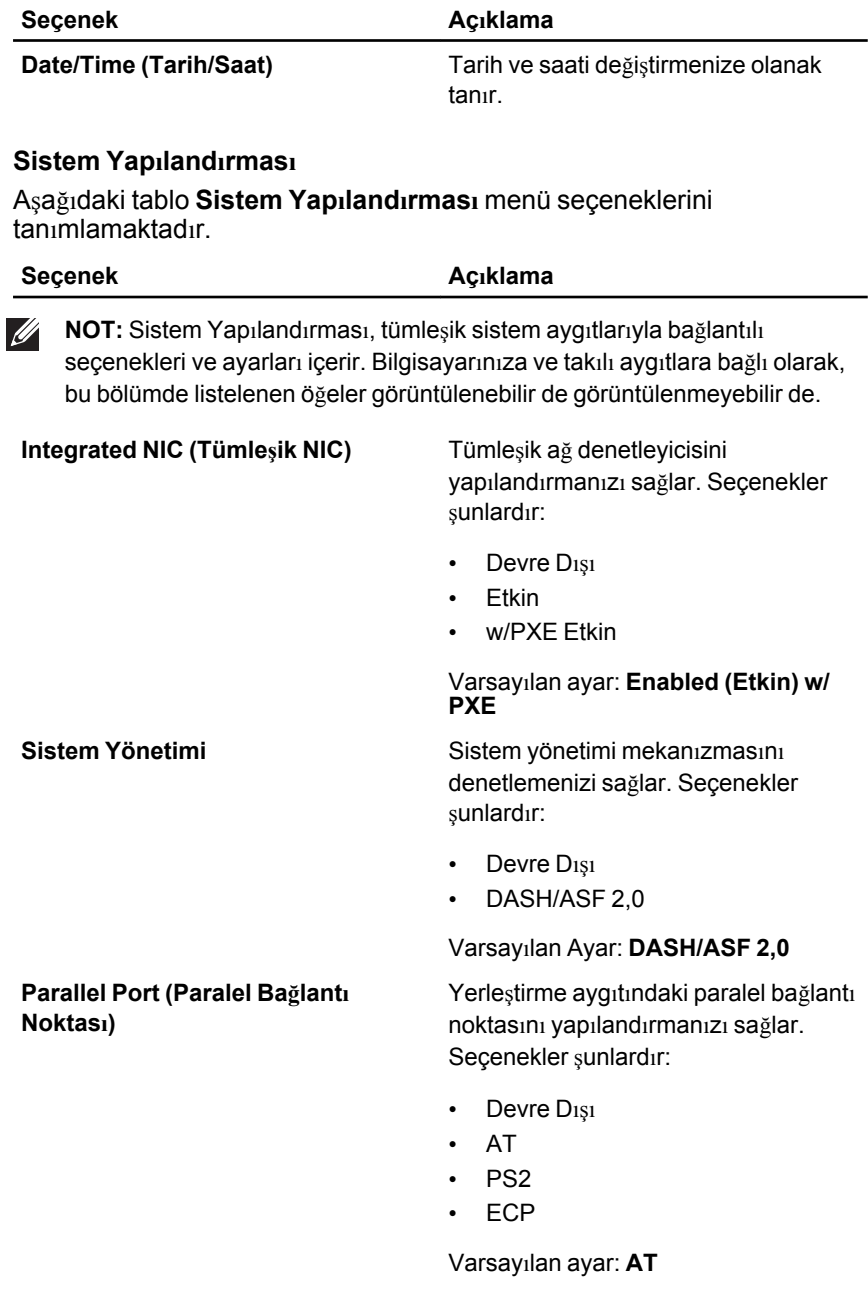

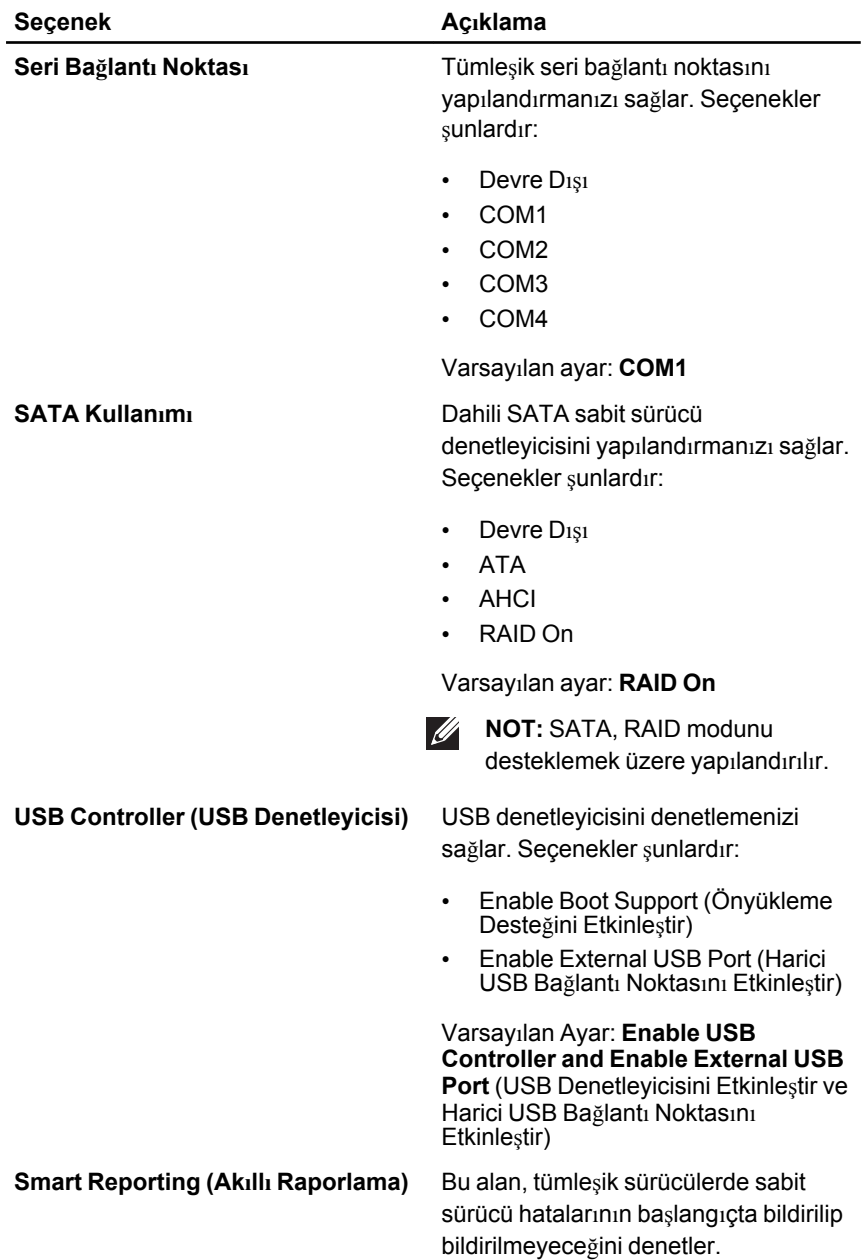

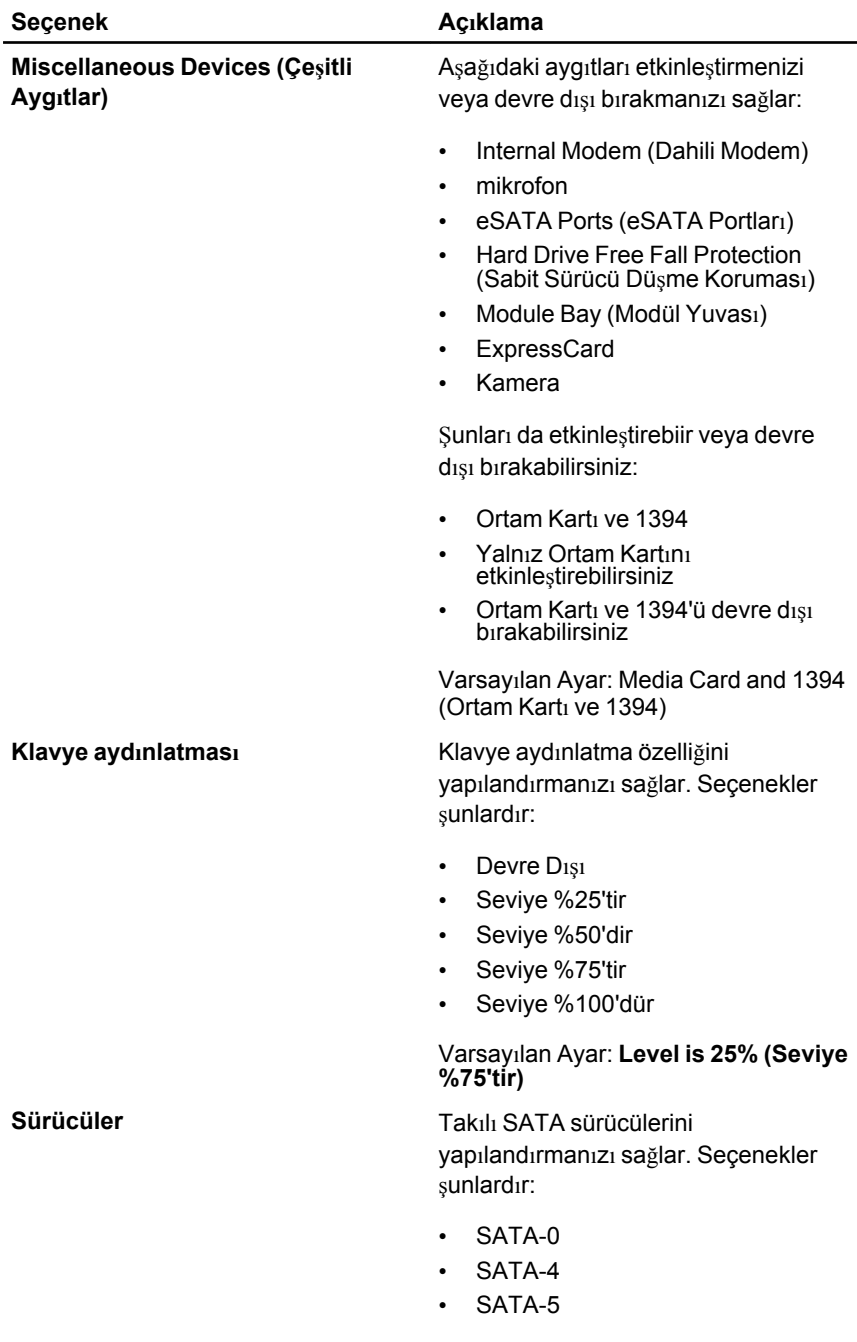

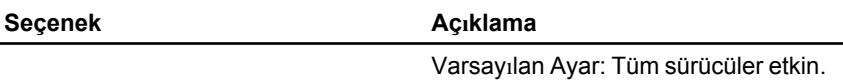

#### **Video**

Aşağıdaki tablo **Video** menü seçeneklerini tanımlamaktadır.

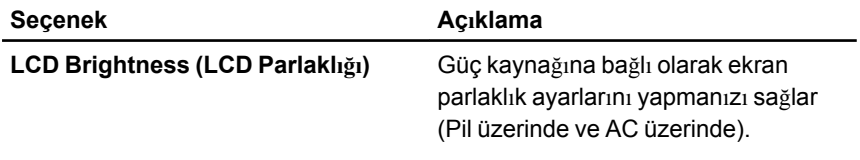

#### **Security (Güvenlik)**

Aşağıdaki tablo, **Security** (Güvenlik) menüsünün menü seçeneklerini tanımlar.

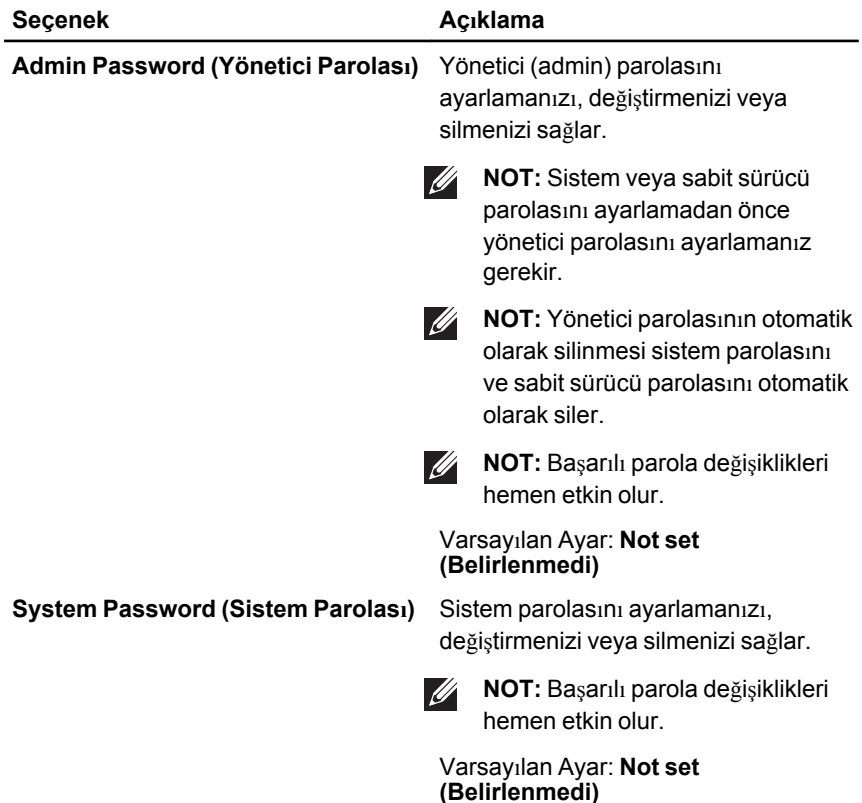

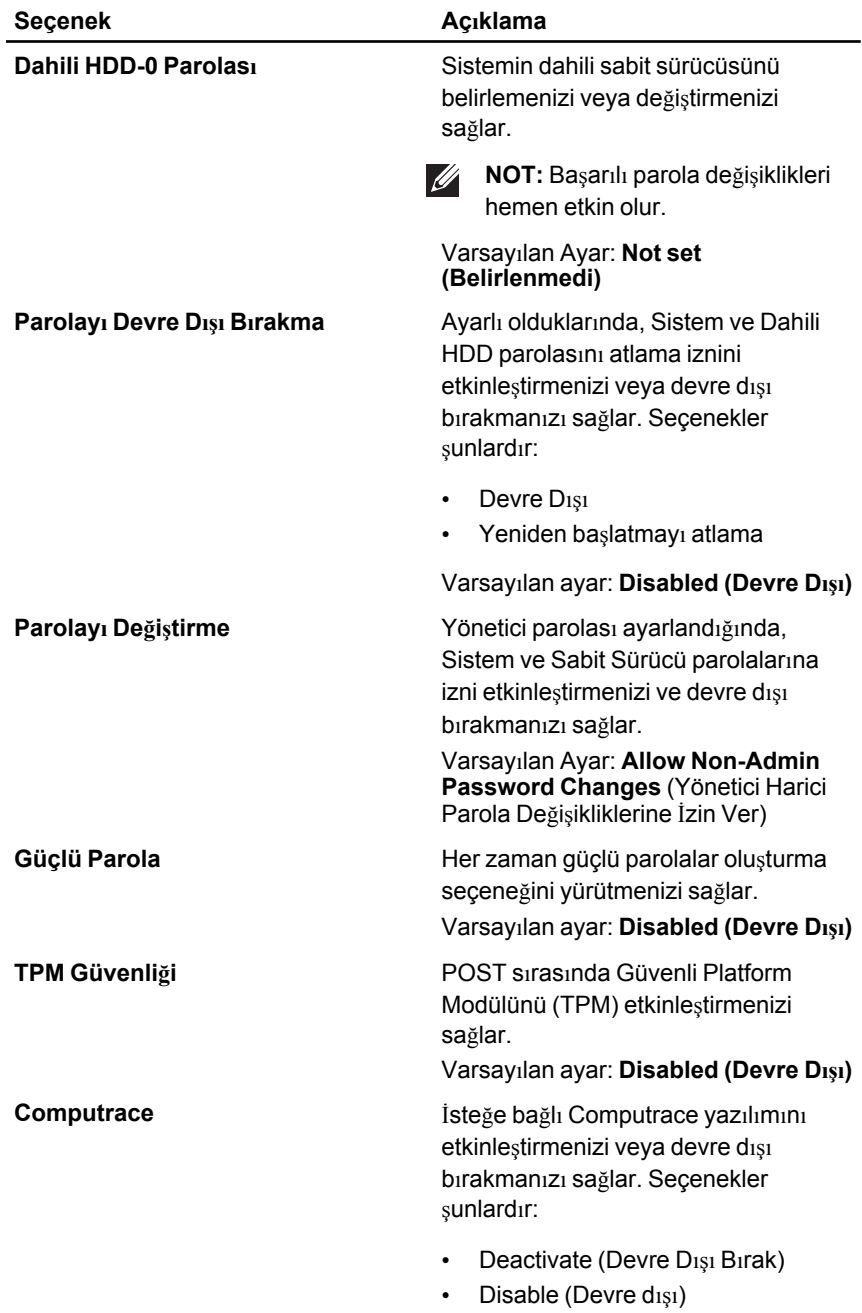

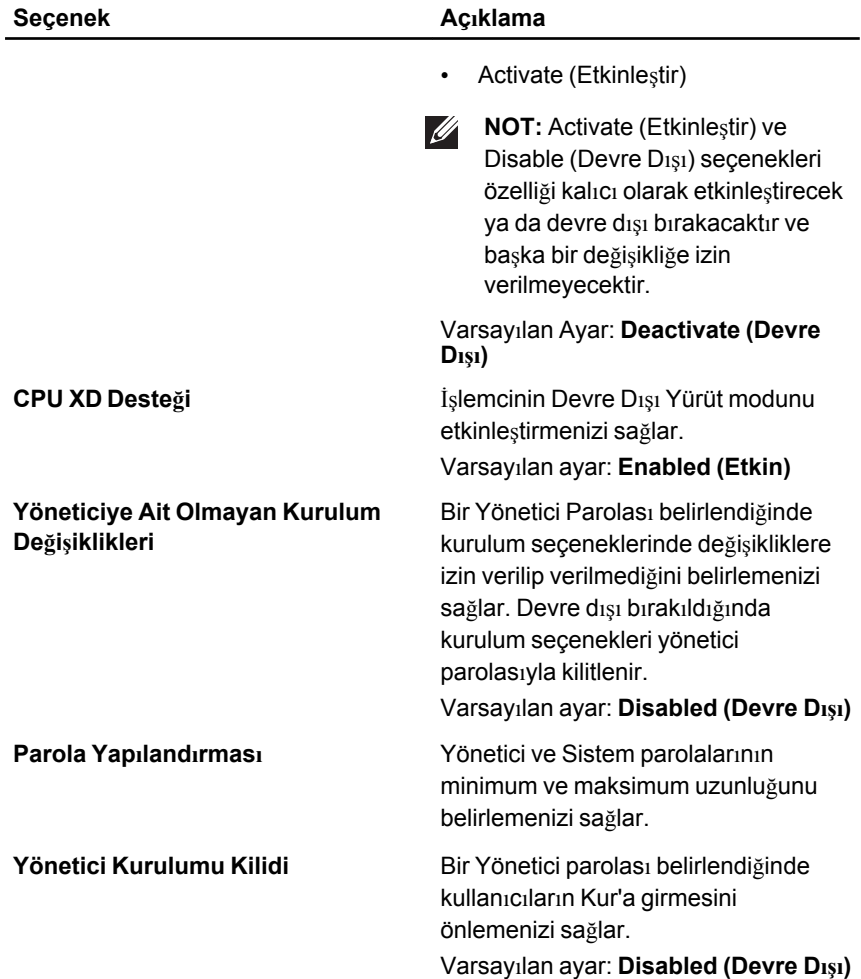

#### **Performans**

Aşağıdaki tablo **Performans** menü seçeneklerini tanımlamaktadır.

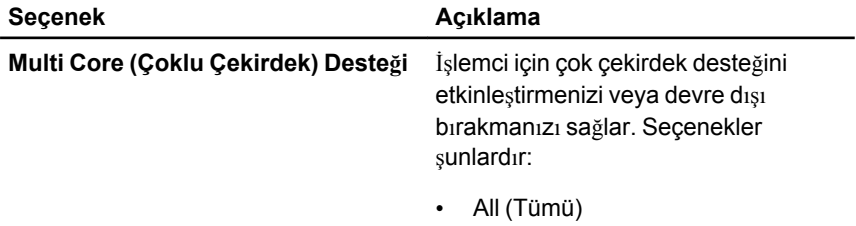

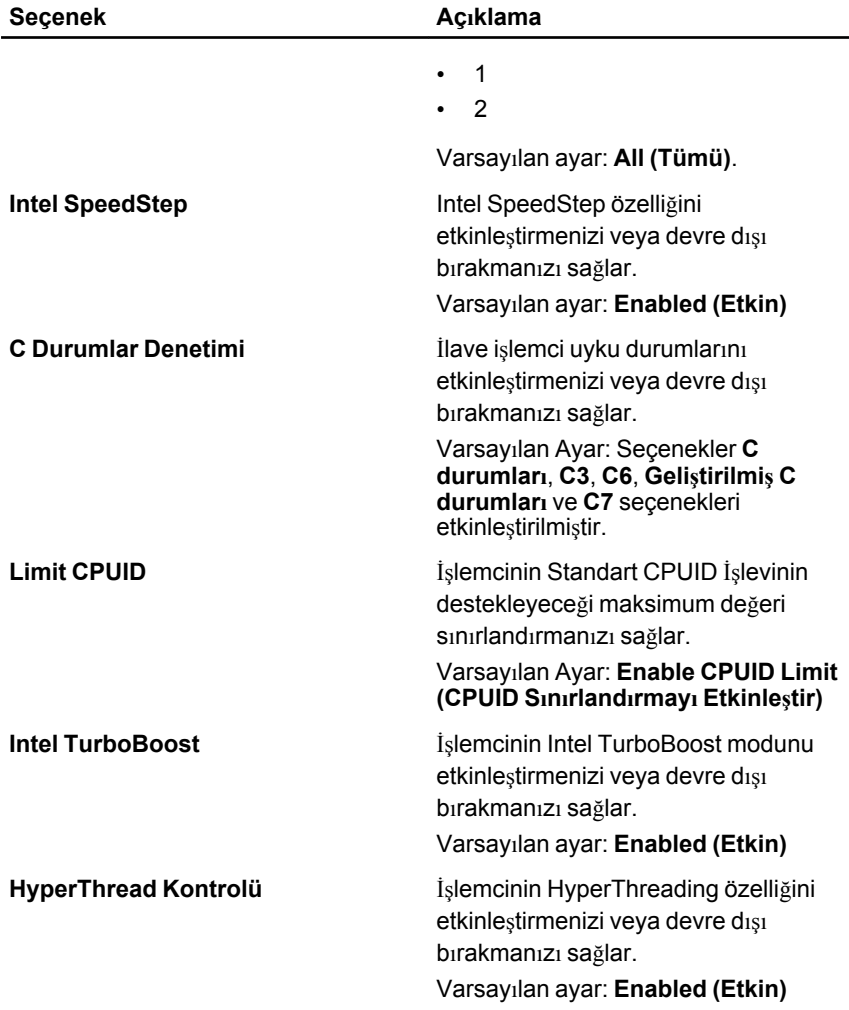

#### **Power Management (Güç Yönetimi)**

Aşağıdaki tablo **Güç Yönetimi** menü seçeneklerini tanımlamaktadır.

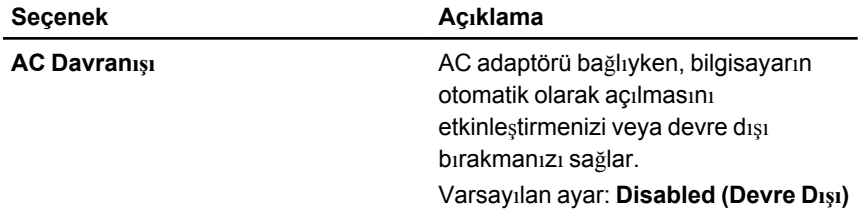

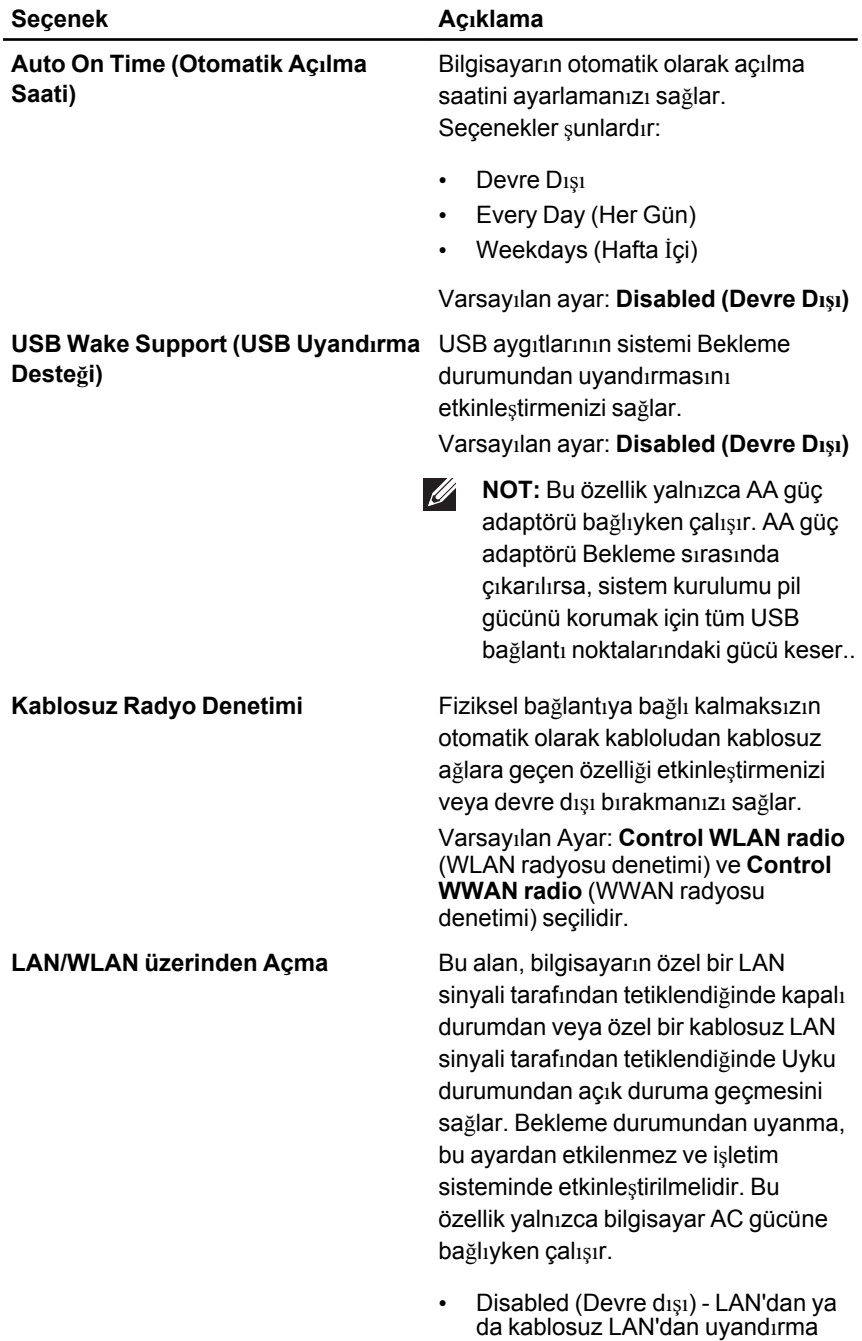

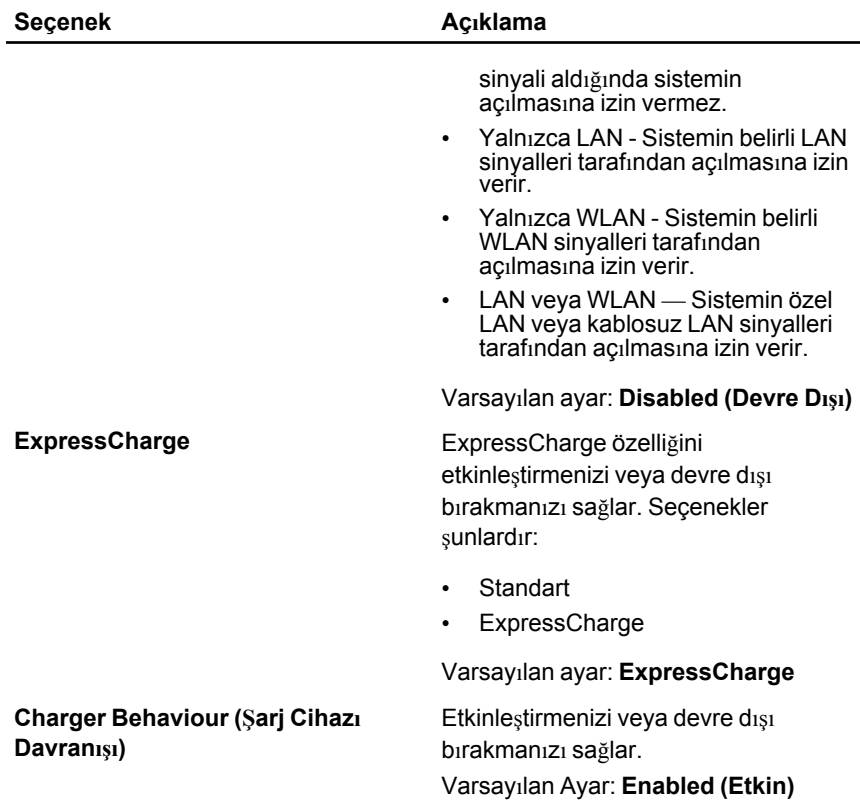

#### **POST Davranışı**

Aşağıdaki tablo **POST Behaviour** (POST Davranışı) menü seçeneklerini tanımlamaktadır.

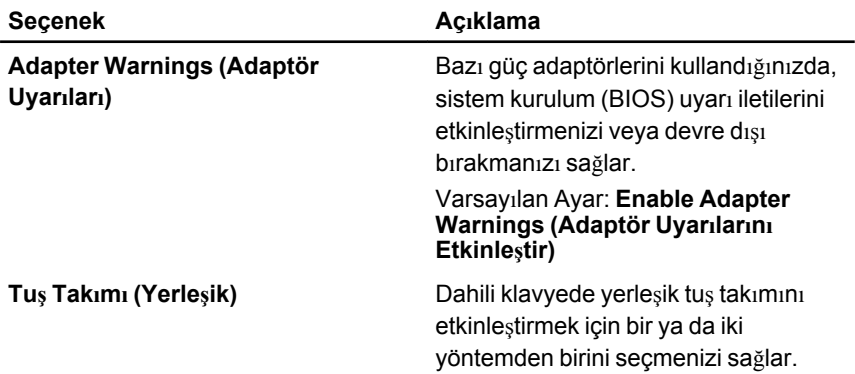

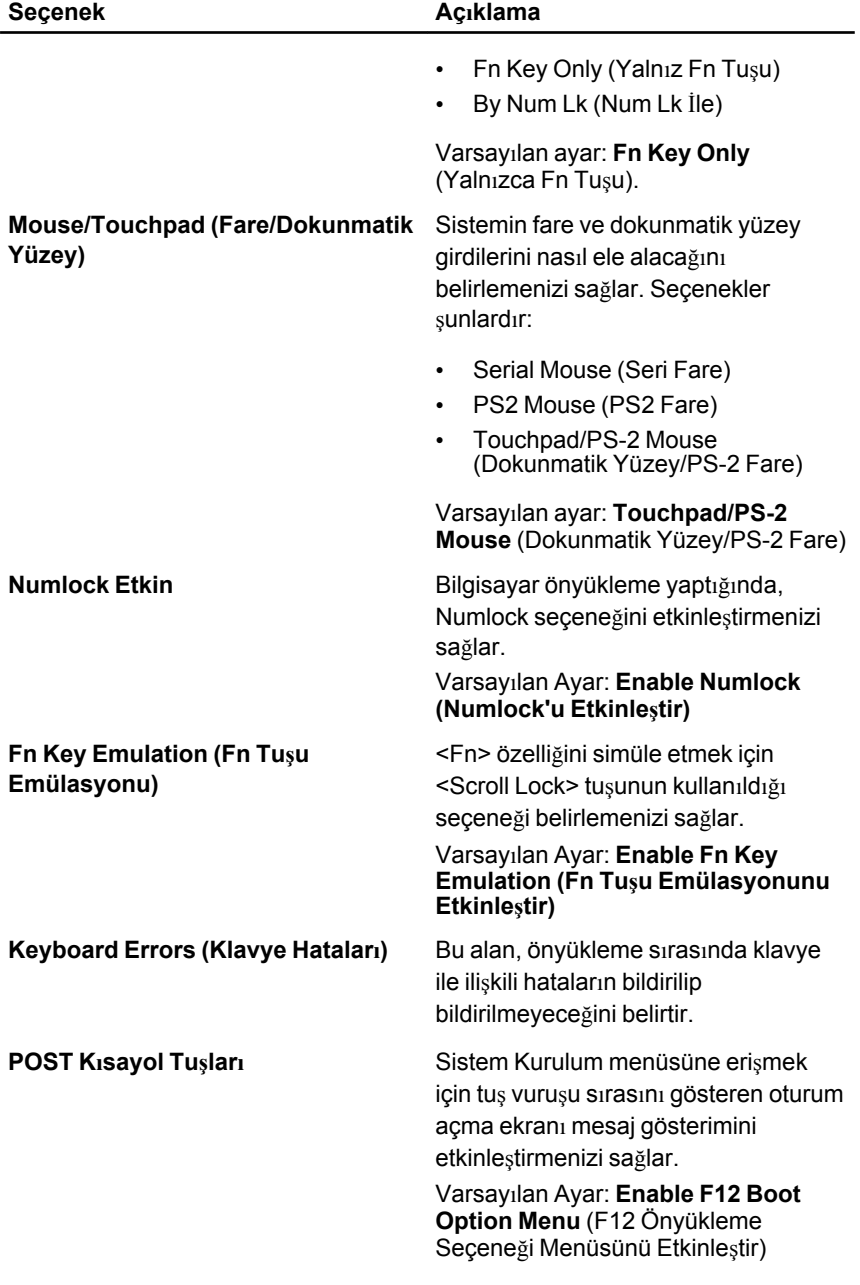

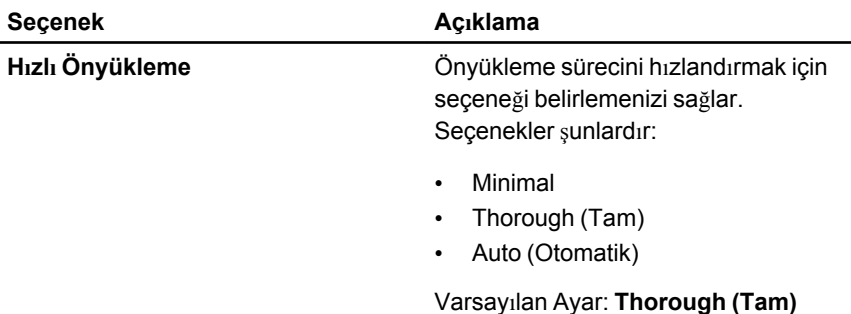

#### **Sanallaştırma Desteği**

Aşağıdaki tablo **Virtualization Support** (Sanallaştırma Desteği) menü seçeneklerini tanımlamaktadır.

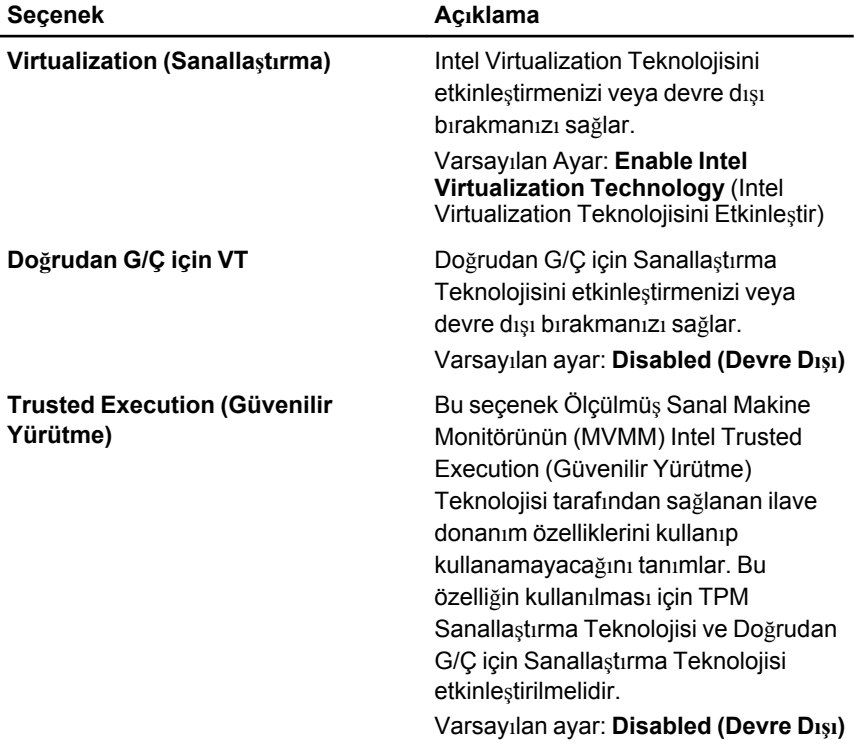

#### **Kablosuz**

Aşağıdaki tablo **Wireless** (Kablosuz) menü seçeneklerini tanımlamaktadır.

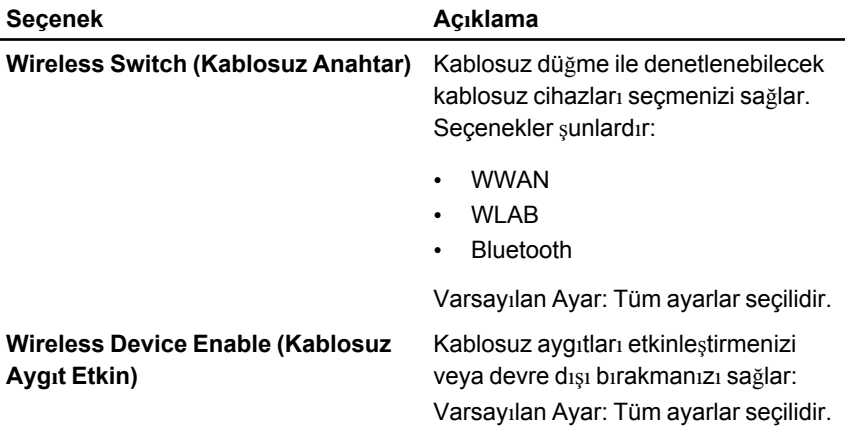

#### **Maintenance (Bakım)**

Aşağıdaki tablo **Maintenance** (Bakım) menü seçeneklerini tanımlamaktadır.

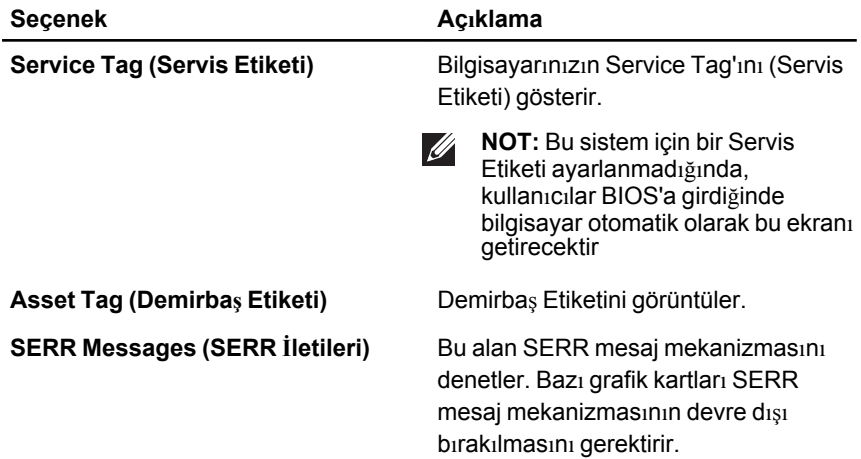

#### **Sistem Günlükleri**

Aşağıdaki tablo **System Logs** (Sistem Günlükleri) menü seçeneklerini tanımlamaktadır.

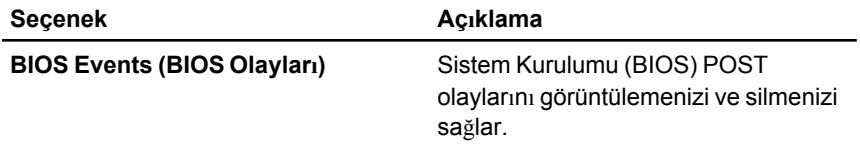
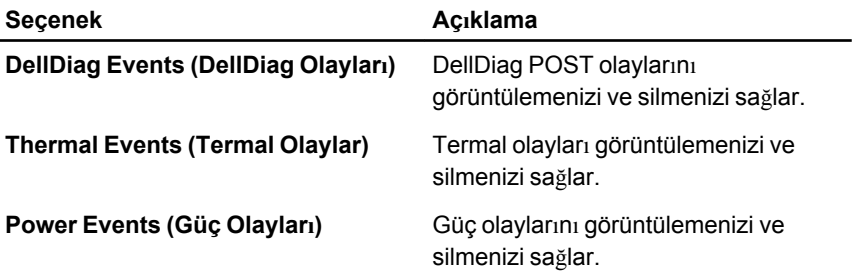

## **Tanılamalar 35**

### **Aygıt Durum Işıkları**

- $\binom{1}{2}$ Bilgisayarı açtığınızda yanar ve bilgisayar güç yönetimi moduna geçtiğinde yanıp söner.
- A Bilgisayar veri okur veya yazarken yanar.
- 团 Pilin şarj durumunu göstermek için sabit biçimde yanar veya yanıp söner.
- <sup>(( f</sup>) Kablosuz ağ etkinleştirildiğinde yanar.
- $\ast$ Bluetooth kablosuz teknoloji içeren bir kart etkinleştirildiğinde açılır. Yalnızca Bluetooth kablosuz teknoloji fonksiyonunu kapatmak için sistem tepsisinde sağ tıklatın ve Bluetooth Radyosunu Devre Dışı Bırak'ı seçin

#### **Pil Durum Işıkları**

Bilgisayar bir elektrik prizine bağlıysa, pil durum ışığı aşağıdaki gibi yanar:

- **Dönüşümlü olarak yanıp sönen sarı ve beyaz ışık** Onaylanmamış veya desteklenmeyen, Dell AC adaptörü olmayan bir adaptör dizüstü bilgisayarınıza takılı.
- **Sabit beyaz ışıkla birlikte dönüşümlü olarak yanıp sönen sarı ışık** — AC adaptör varken geçici pil arızası.
- **Sürekli yanıp sönen sarı ışık** AC adaptörü varken kalıcı pil arızası.
- **Kapalı**—AC adaptör varken pil tam şarj modunda.
- **Yanan beyaz ışık** AC adaptör varken pil şarj modunda.

#### **LED Hata Kodları**

Aşağıdaki tabloda, bilgisayarınız açılışta kendi kendine test gerçekleştiremediğinde görüntülenebilecek olası LED kodları gösterilmektedir.

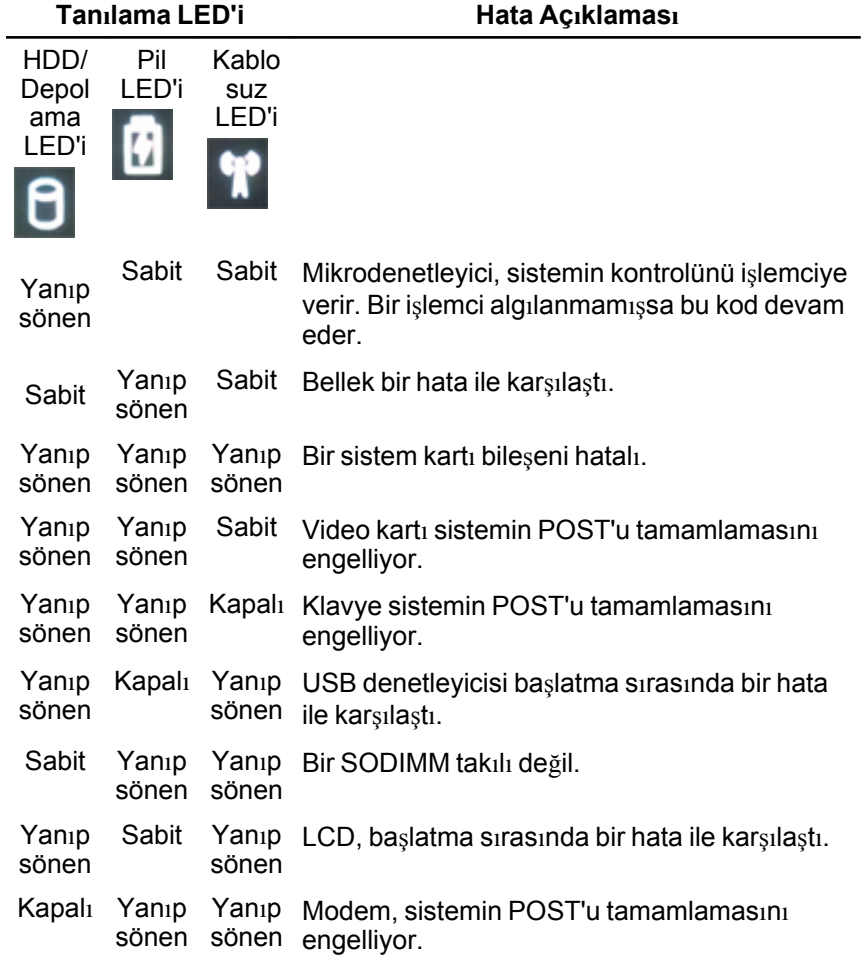

# **Dell'e Başvurma 36**

#### **Dell'e Başvurma**

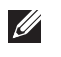

**NOT:** Etkin bir Internet bağlantınız yoksa, başvuru bilgilerini satış faturanızda, irsaliyede, fişte veya Dell ürün kataloğunda bulabilirsiniz.

Dell birden fazla çevrimiçi ve telefon tabanlı destek ve servis seçeneği sunar. Kullanılabilirlik ülkeye ve ürüne göre değişir ve bazı hizmetler bulunduğunuz bölgede olmayabilir. Satış, teknik destek veya müşteri hizmetleri ile ilgili konularda Dell'e başvurmak için:

- **1. support.dell.com** adresini ziyaret edin.
- **2.** Destek kategorinizi seçin.
- **3.** ABD müşterisi değilseniz, sayfanın altından ülkenizin kodunu seçin veya diğer seçenekleri görüntülemek için **Tümü** öğesini seçin.
- **4.** Gereksiniminize uygun hizmet veya destek bağlantısını seçin.